## **Chapter 1: Digital Reality - Under the Hood**

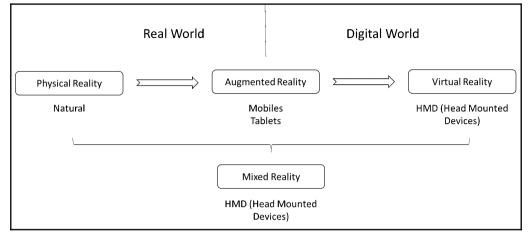

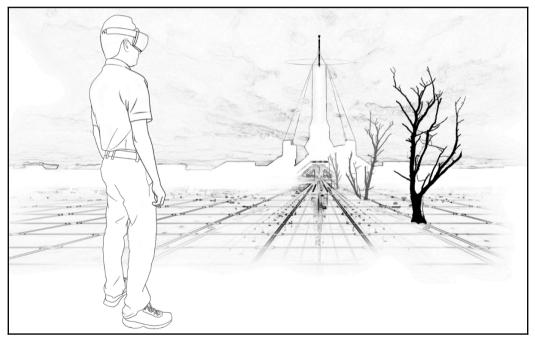

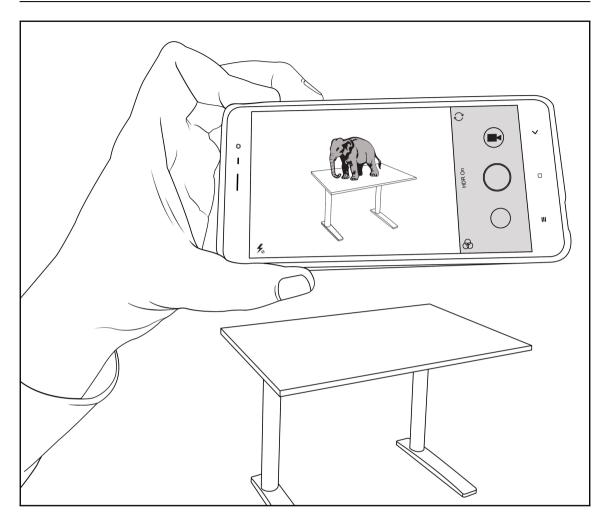

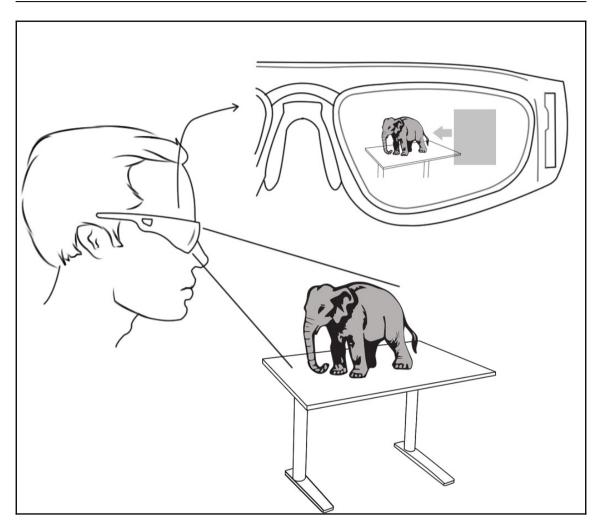

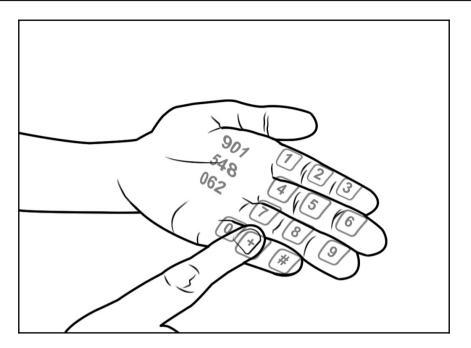

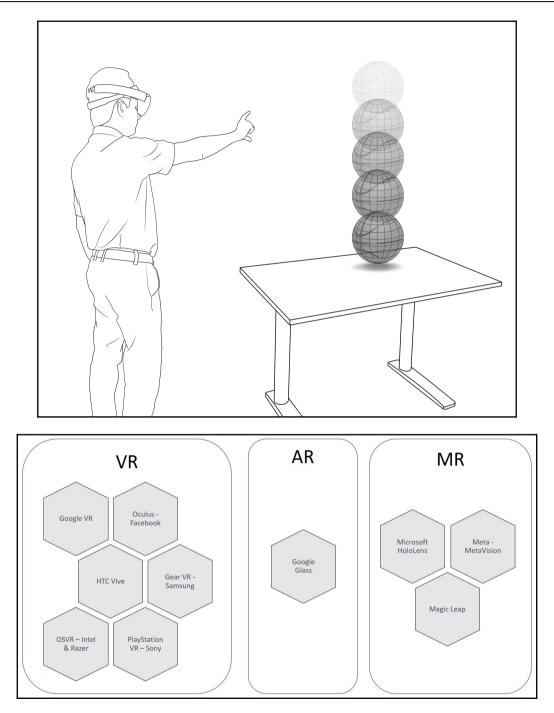

## Chapter 2: HoloLens – The Most Natural Way to Interact

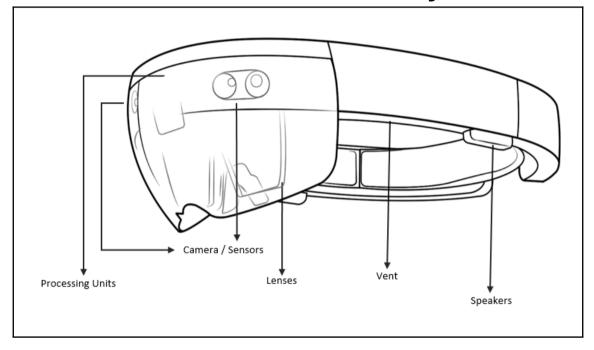

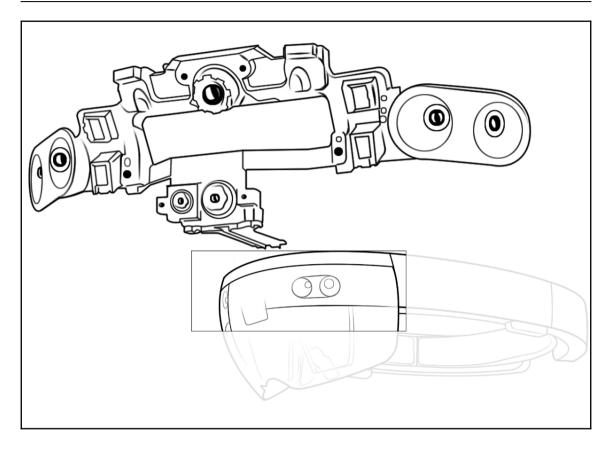

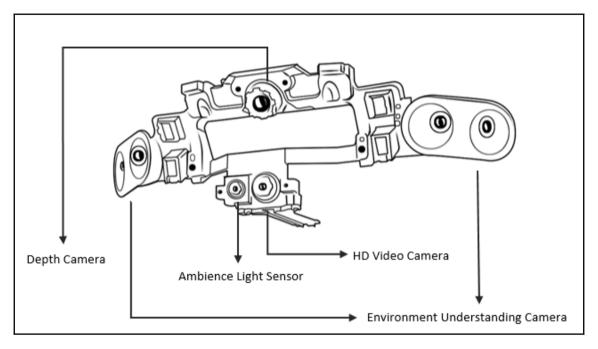

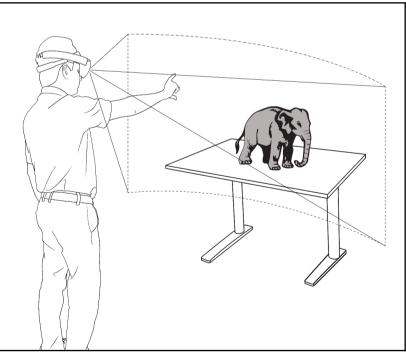

[8]

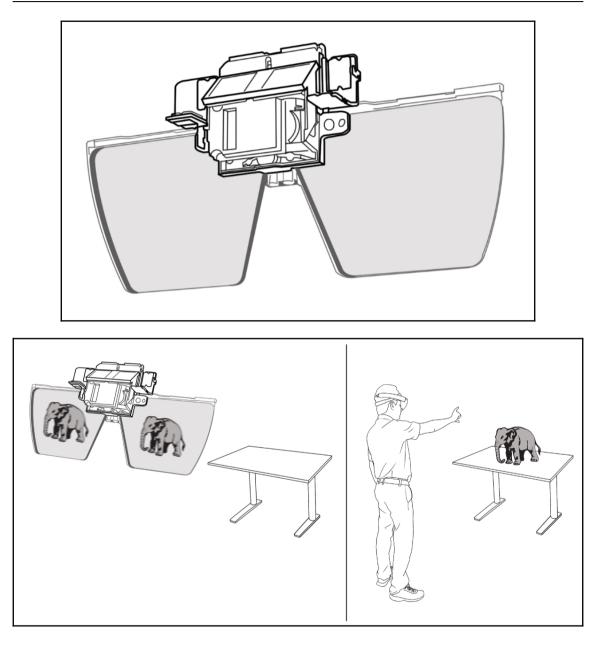

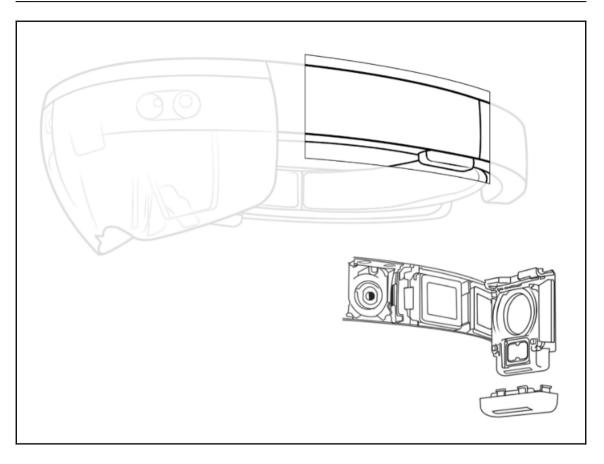

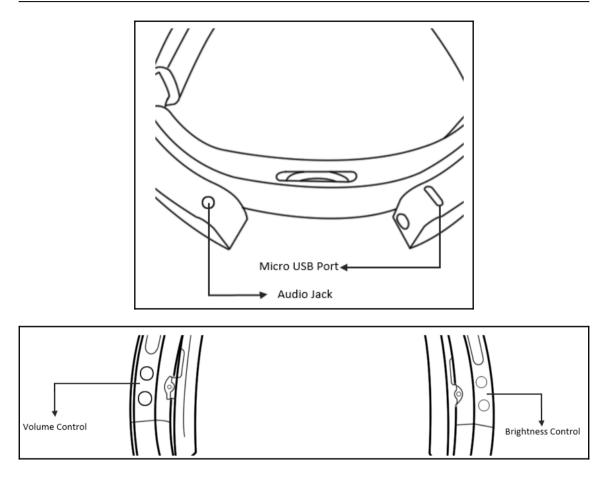

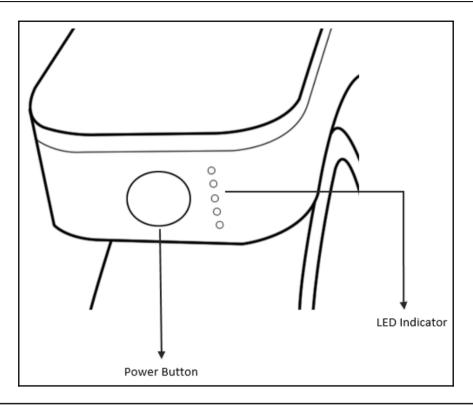

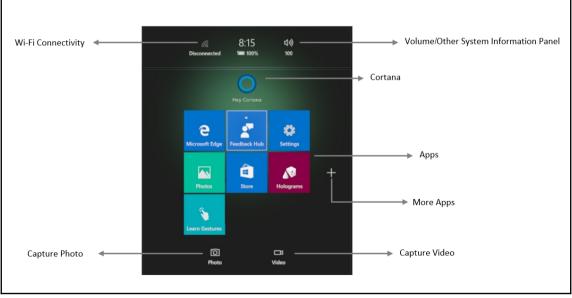

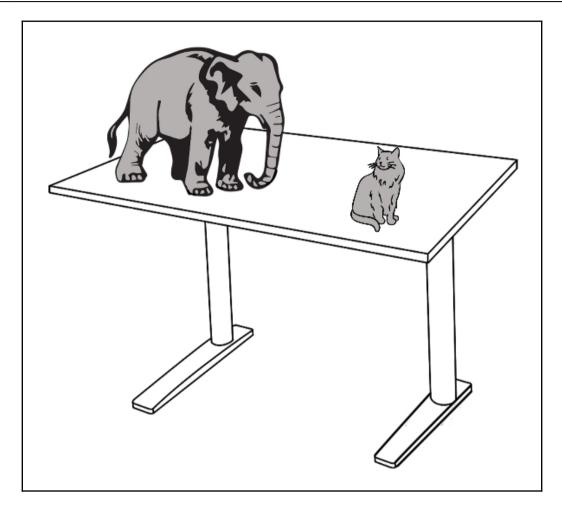

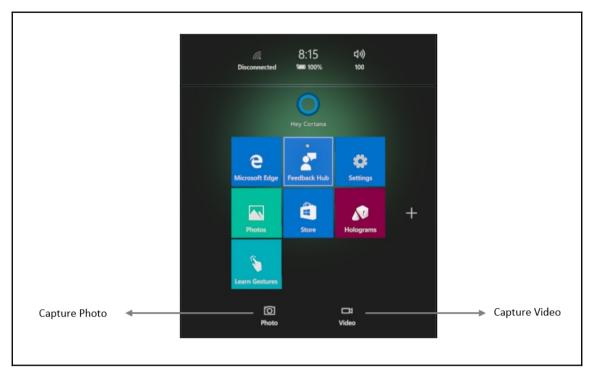

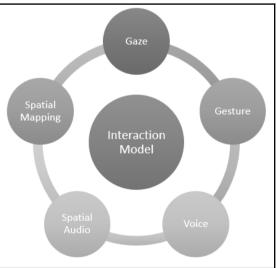

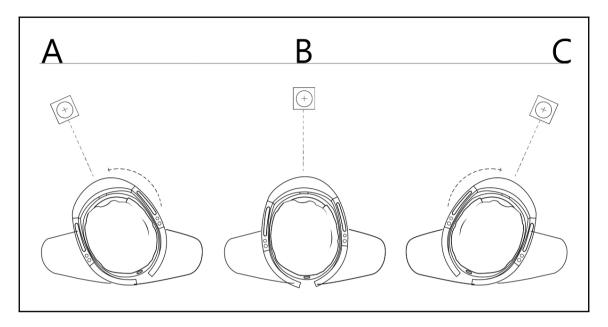

-

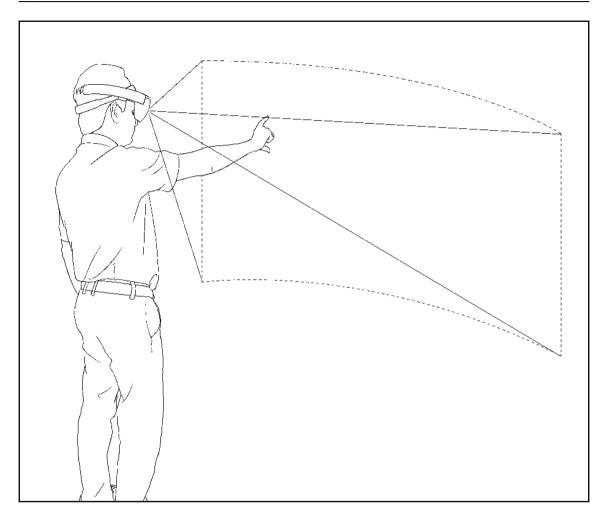

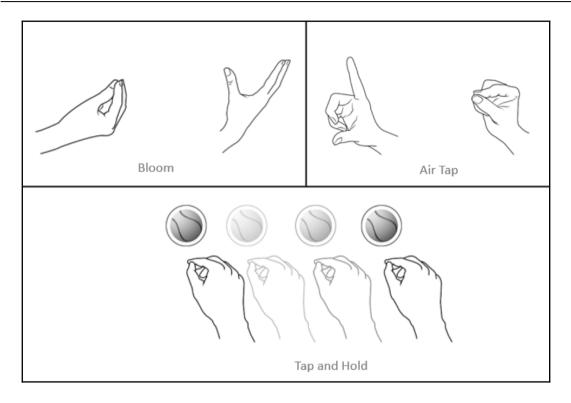

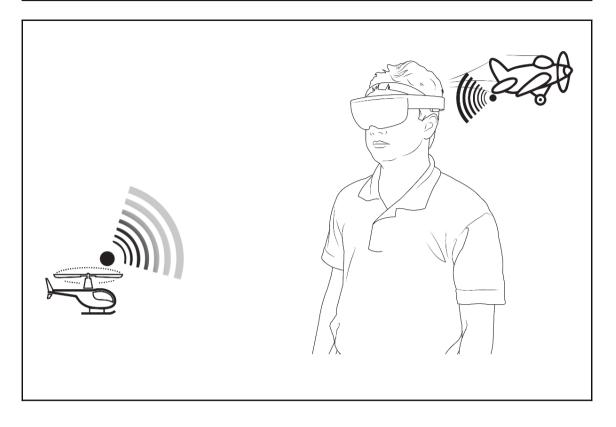

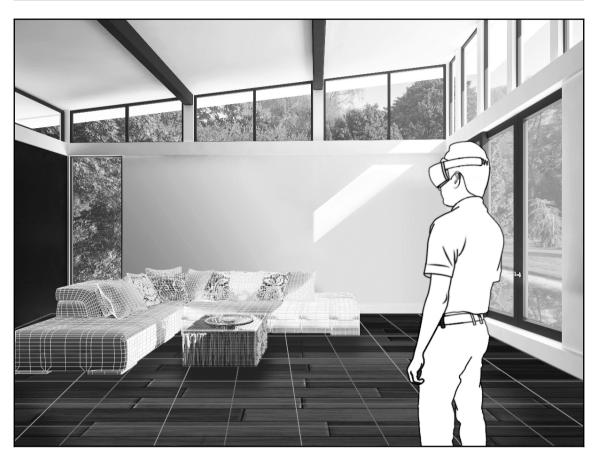

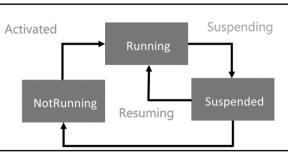

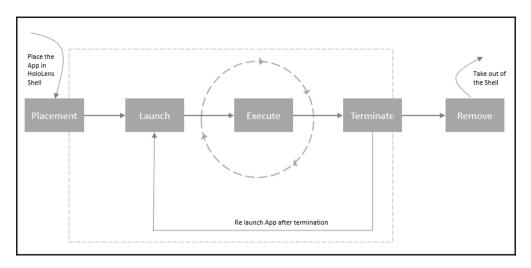

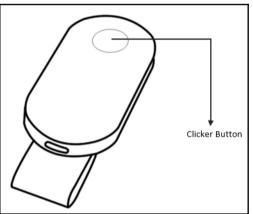

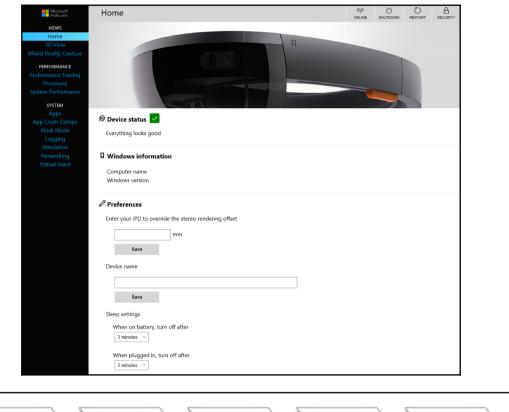

| Requirement<br>Envisioning         Storyboarding         Planning, Design<br>and Prototyping         Develop         Deploy and Test |
|----------------------------------------------------------------------------------------------------|
|----------------------------------------------------------------------------------------------------|

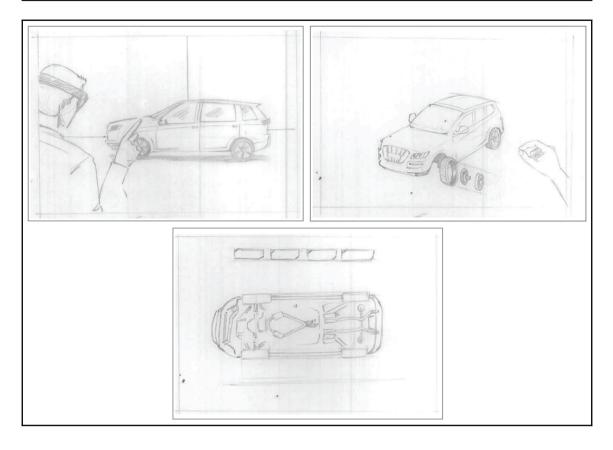

## Chapter 3: Explore HoloLens as Hologram -Scenario Identification and Sketching

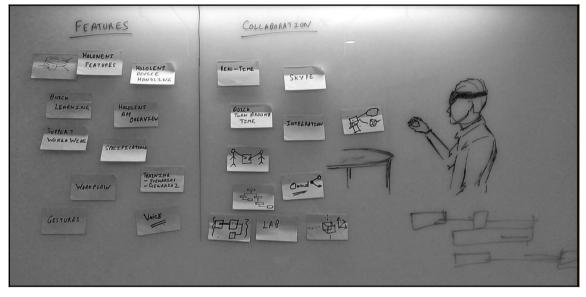

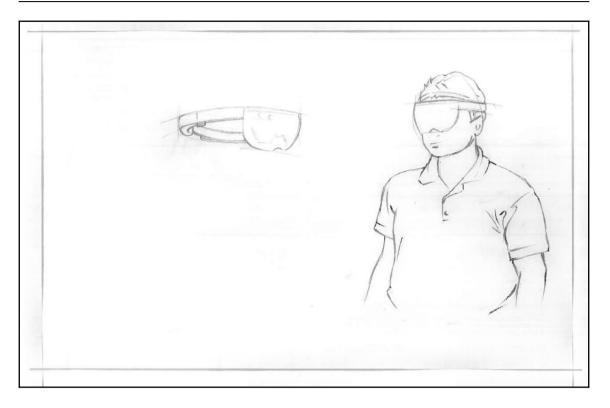

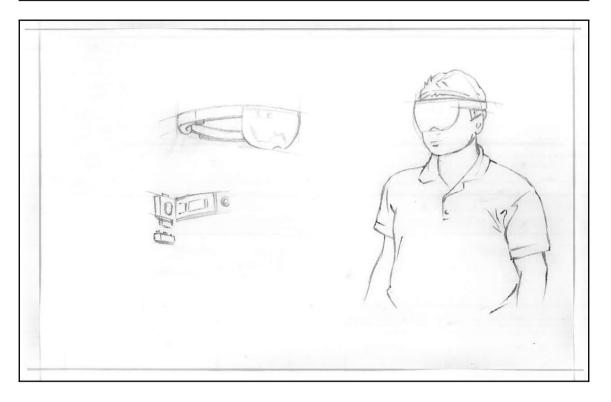

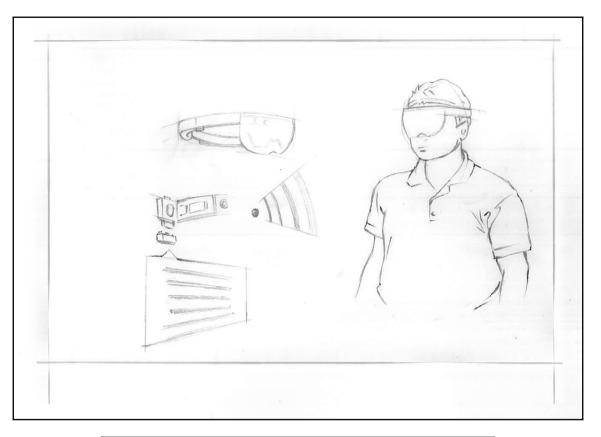

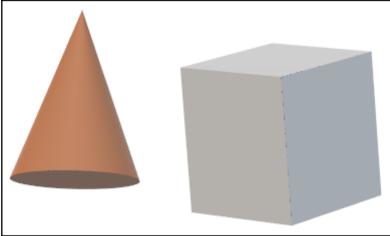

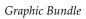

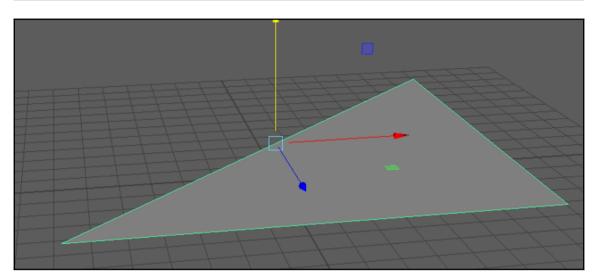

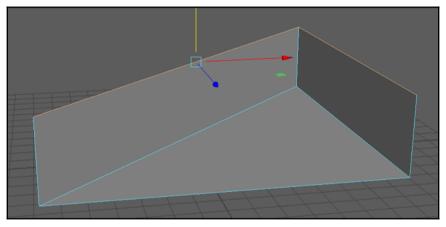

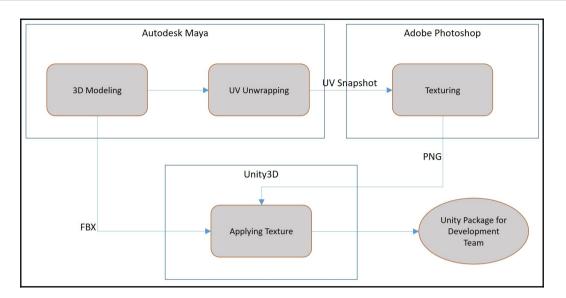

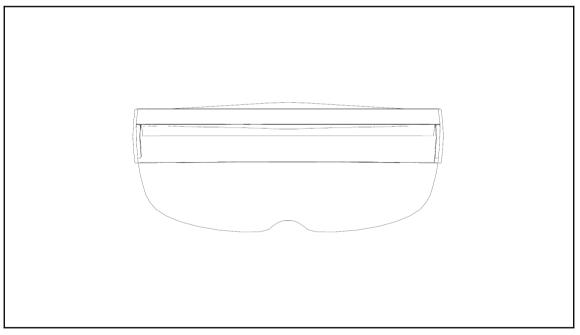

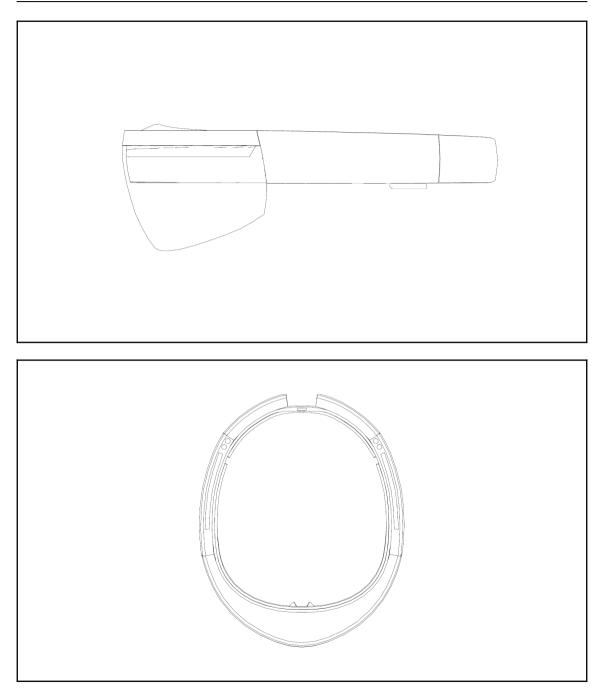

Graphic Bundle

| File Edit         | Create Select Modify               | Display Windows                            | Cache Help                 |
|-------------------|------------------------------------|--------------------------------------------|----------------------------|
| v                 | /iew Shading Lighting<br>Left View | ective View<br>Snow Kengerer Pa<br>New Cam | nels<br>Jera               |
| Recent Comma      | a Top View N                       | la: Right '                                | View ontrols               |
| Mesh Edit Mesh    | Mean room mean praphay             | Curves Bottom V                            | <b>/iew</b><br>UV Generate |
|                   | Skeleton Skin Defor                | m Constrain Control                        |                            |
|                   | Hot<br>Key Playback Visualize      | box Style  Annu Deronn Constr              | ain                        |
| nParticles Fluids | nCloth nHair nConstra              | int nCache Fields/So                       | lvers Effects Bifrost      |
| L                 | ighting/Shading Texturin           | g Render Toon Ste                          | reo                        |
|                   |                                    |                                            |                            |
| /                 |                                    |                                            |                            |

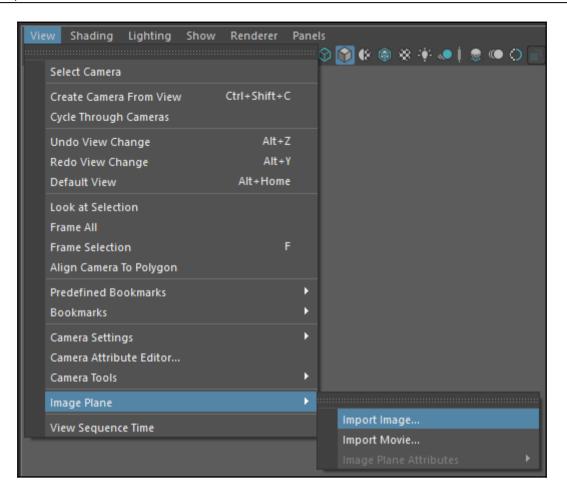

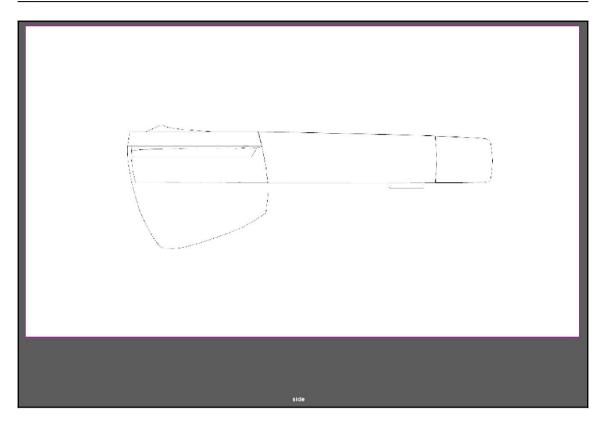

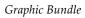

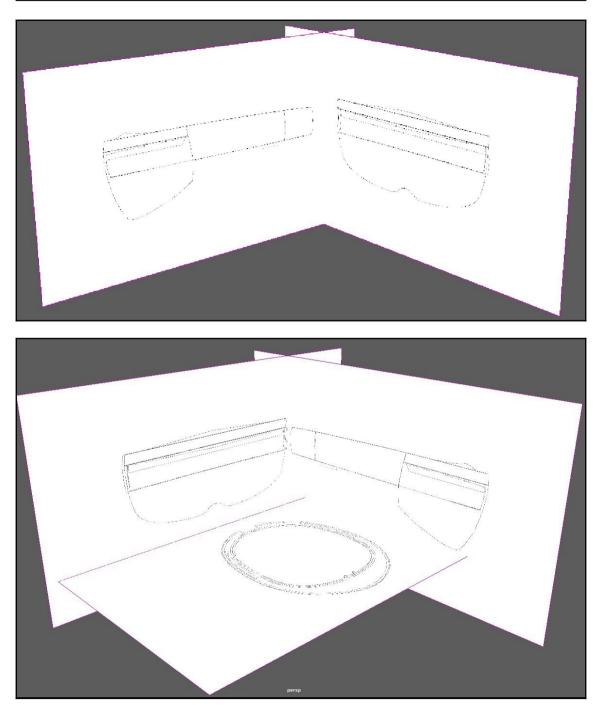

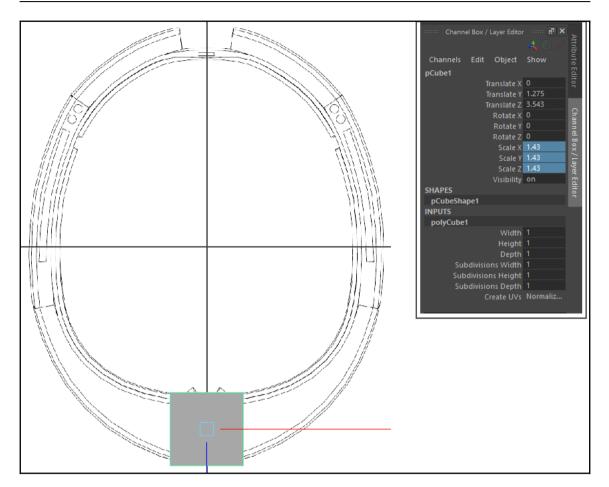

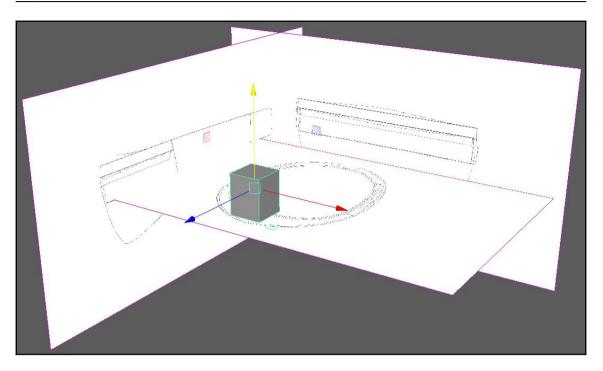

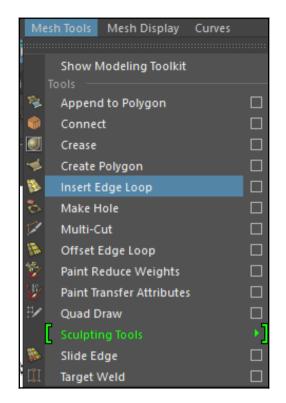

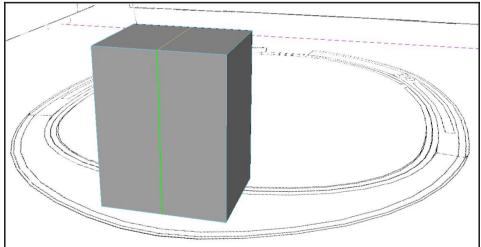

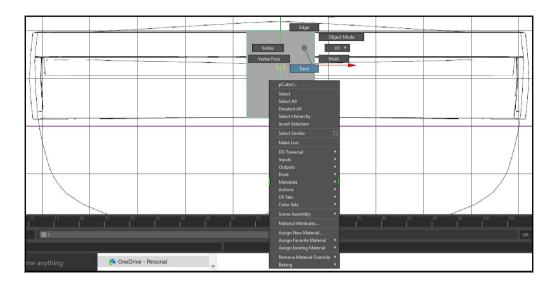

| $\prod$           |      |   | $\square$    |
|-------------------|------|---|--------------|
|                   | <br> |   | <br><u> </u> |
|                   |      | - | <br>         |
|                   |      |   | 411          |
| \ <u> -</u>       |      |   | <br><u> </u> |
|                   |      |   |              |
|                   |      |   |              |
| $\langle \rangle$ |      |   |              |
|                   |      |   |              |
|                   |      |   |              |

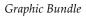

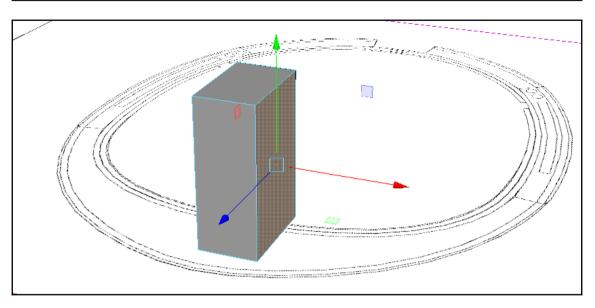

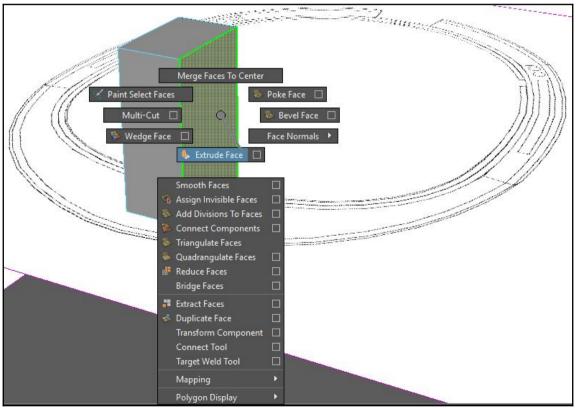

[38]

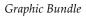

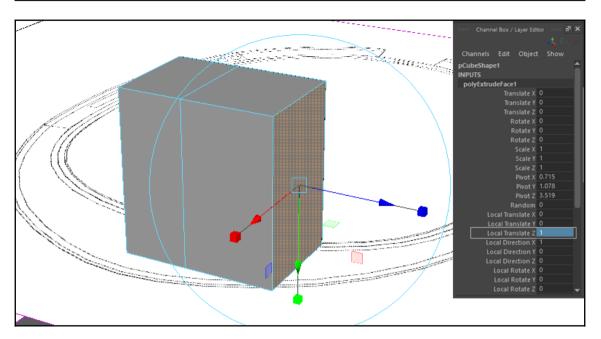

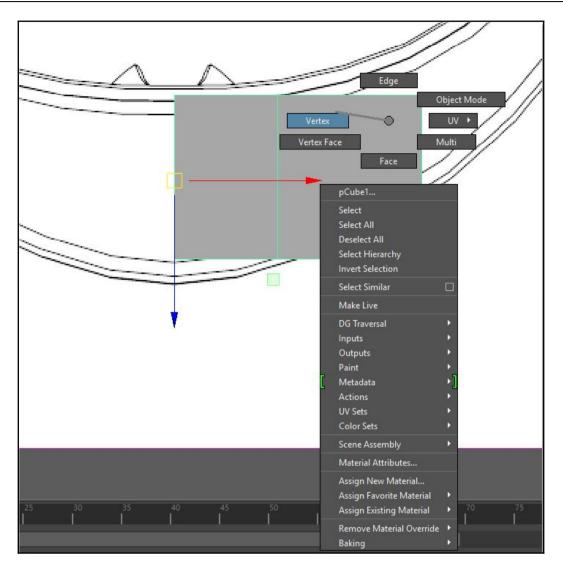

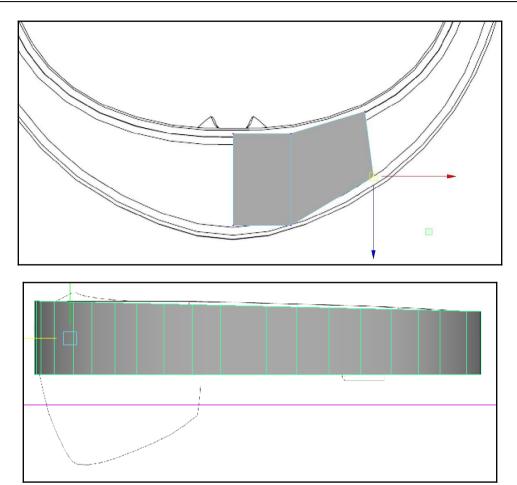

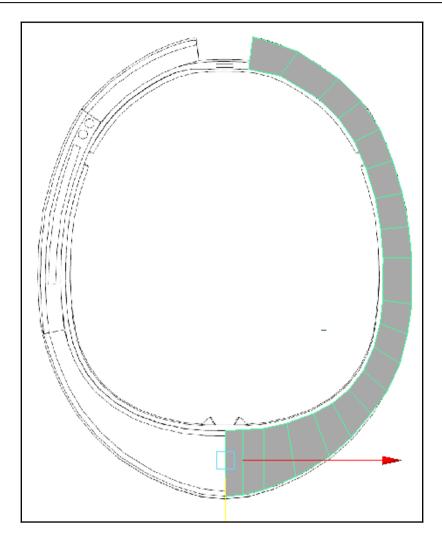

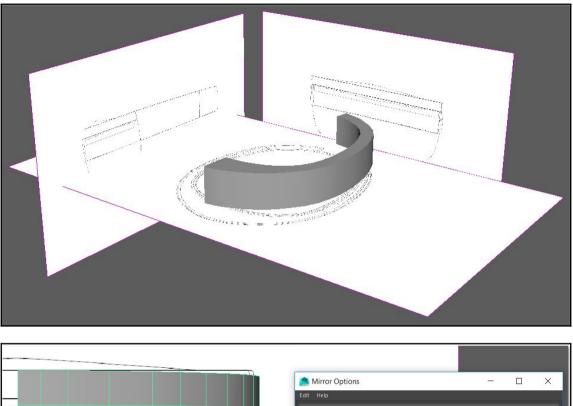

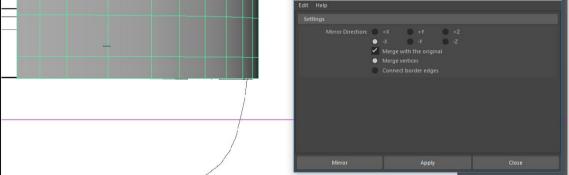

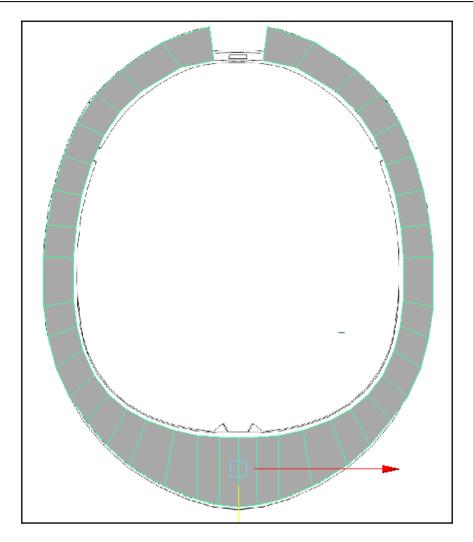

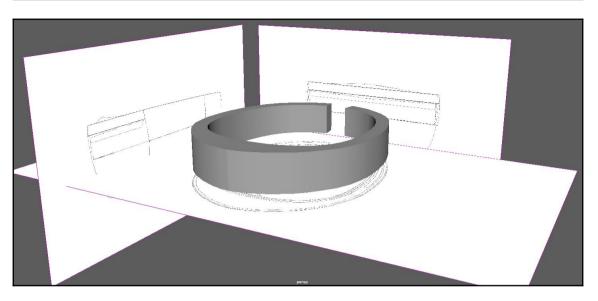

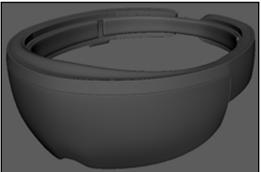

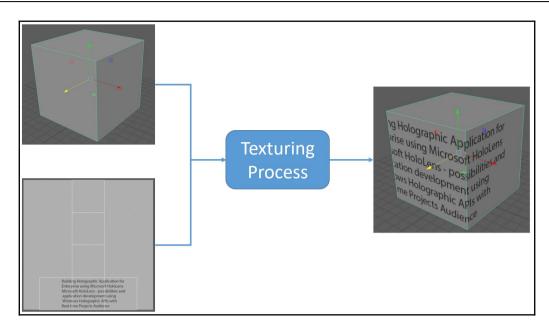

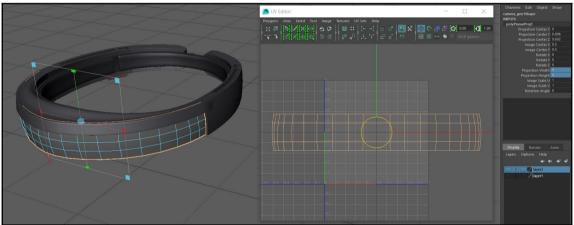

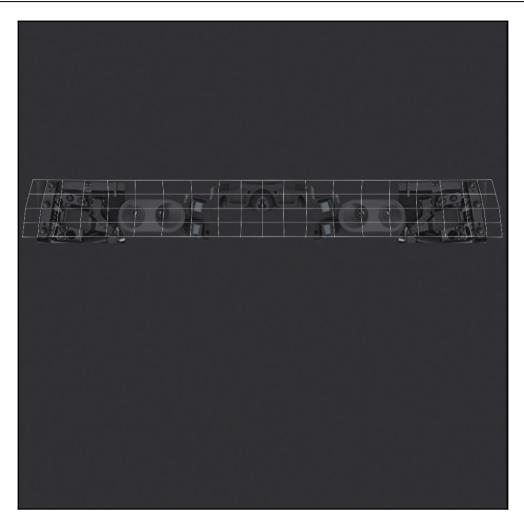

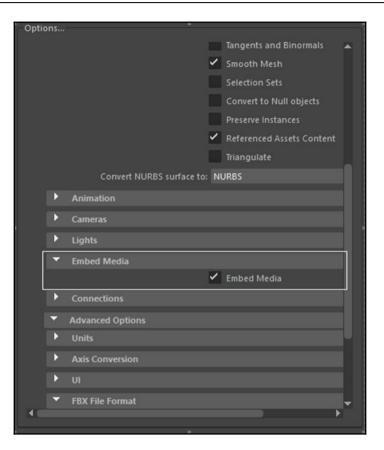

| 🗎 Project   | E Console |
|-------------|-----------|
| Create *    |           |
| Favorites   |           |
| 0-          |           |
| V Assets    |           |
| 📹 Materials |           |
| 🔤 Models    |           |
| 👕 Textures  |           |
|             |           |
|             |           |
|             |           |

### Graphic Bundle

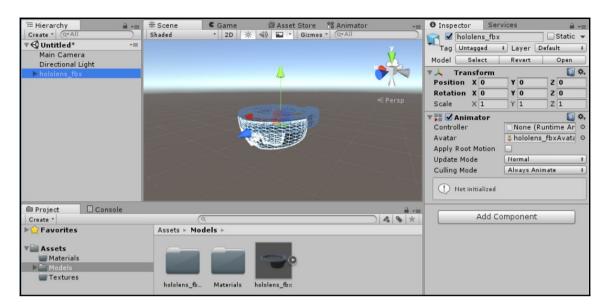

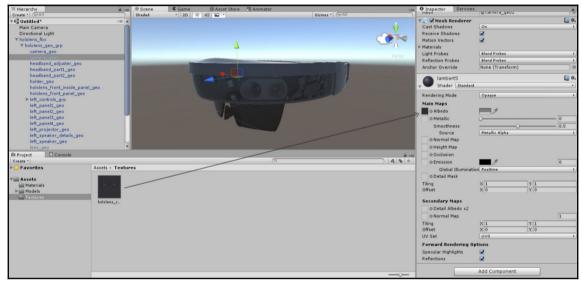

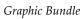

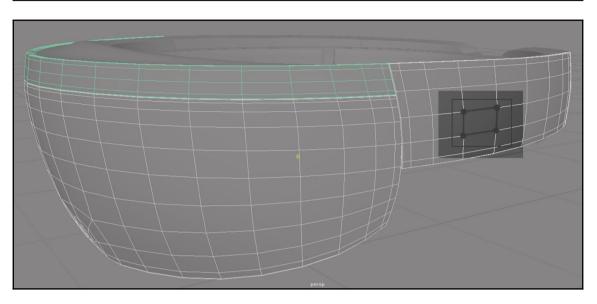

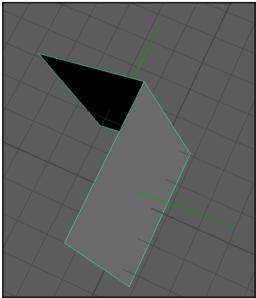

\_

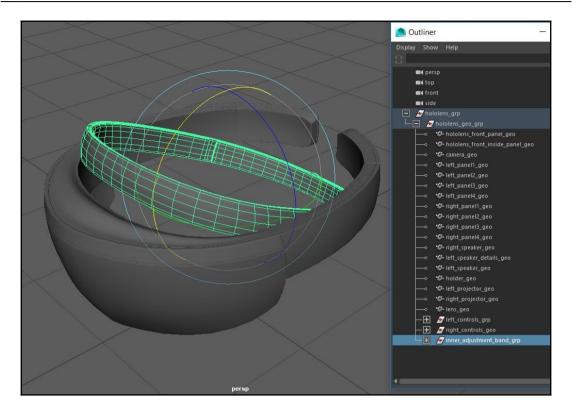

| Export Selection Option                        | 5                                                                                                    | — |        | Х |
|------------------------------------------------|----------------------------------------------------------------------------------------------------|---|--------|---|
| Edit Help                                      |                                                                                                    |   |        |   |
| General Options                                |                                                                                                    |   |        |   |
| File type: may                                 | aAscii ▼<br>Default file extensions                                                                       |   |        |   |
| Reference Options                              |                                                                                                    |   |        |   |
|                                                | Preserve references<br>Export unloaded references<br>Ceep only a reference<br>Use namespaces<br>file name |   |        |   |
| Include Options                                |                                                                                                    |   |        |   |
|                                                | nclude these inputs:<br>History<br>Channels<br>Expressions<br>Constraints<br>nclude texture info          |   |        |   |
| <ul> <li>File Type Specific Options</li> </ul> |                                                                                                    |   |        |   |
|                                                | Use full names for attributes on node                                                                     |   |        |   |
| Export Selection                               | Save and Close                                                                                            |   | Cancel |   |

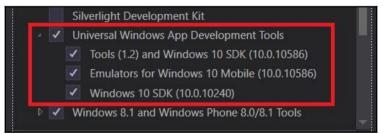

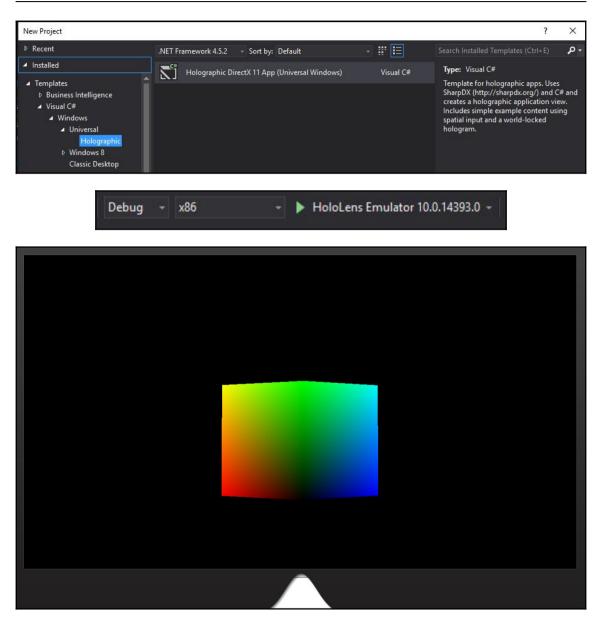

# Chapter 4: Explore HoloLens as Hologram -Developing Application and Deploying on D evice

| 🚭 Unity 5.5.0f2 |                                                       |                                                                     |            | × |
|-----------------|-------------------------------------------------------|---------------------------------------------------------------------|------------|---|
| Projects        | Getting started                                       | В NEW<br>↓ OPEN                                                     | MY ACCOUNT |   |
| 1               | Project name* ExploreHoloLens Location* Organization* | 3D 2D Add Asset Package      N Enable Unity Analytics ?      Cancel |            |   |

## Graphic Bundle

| 🚭 Unity 5.5.0f2 Personal (64bit) - Untitled | - ExploreHoloLens - PC, Mac & Linux Standalone <dx11></dx11> | – 🗆 ×                                  |
|---------------------------------------------|--------------------------------------------------------------|----------------------------------------|
| File Edit Assets GameObject Comp            | onent Window Help                                            |                                        |
| • • • • • • • •                             | ot 🕸 Local 🕨 📔 🕨 🕜 Collab 🗸 🛆                                | Account • Layers • Layout •            |
| 🔚 Hierarchy 🔒 📲                             | # Scene                                                      | O Inspector 🚔 +≡                       |
| Create * Q*All                              | Shaded * 2D 🔆 <                                              | 👕 🗹 Main Camera 🗌 Static 🔻             |
| ▼ 🚭 Untitled →=<br>Main Camera              | Y a                                                          | Tag MainCamera + Layer Default +       |
| Directional Light                           |                                                              | ▶↓ Transform 💿 🌣                       |
|                                             |                                                              | ▼ 🖶 🗹 Camera 🛛 🔯 🌣,                    |
|                                             |                                                              | Clear Flags Skybox +                   |
| Objects                                     |                                                              | Background                             |
| Hierarchy                                   |                                                              | Culling Mask Everything +              |
|                                             | Scene View                                                   | Projection Perspective +               |
|                                             | Samera Preview                                               | Field of View 60                       |
|                                             |                                                              | Clipping Planes Near 0.3               |
|                                             |                                                              | Inspector                              |
| 🖨 Project 🗄 Console 🔒 📲                     |                                                              | Viewport Rect<br>X 0 Y 0               |
|                                             | Game +=                                                      | W 1 H 1                                |
| 🔻 🚖 Favori Assets                           | Display 1 + Free Aspect + Scale _ 1x Maximize On F           | Depth -1                               |
| All M.<br>This folder is empty              |                                                              | Rendering Path Use Graphics Settings ‡ |
| Q All M<br>Q All Pr                         |                                                              | Target Texture None (Render Textu O    |
|                                             | Game View                                                    | Occlusion Culling 🗹                    |
|                                             |                                                              | HDR 🗌                                  |
| assets 🗧                                    |                                                              | Target Display Display 1 +             |
| Project Assets                              |                                                              | 🚽 🗹 GUI Layer 🛛 🔯 🌣,                   |
| Troject Assets                              |                                                              | 👕 🗹 Flare Layer 🛛 🔯 🖏                  |
|                                             |                                                              | 😔 🗹 Audio Listener 🛛 🔯 🌣               |
|                                             |                                                              | Add Component                          |
| · · · · · · · · · · · · · · · · · · ·       |                                                              |                                        |
|                                             |                                                              |                                        |

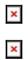

| 8 + S X | 耳 Pivot 🕸 Local                                                      |          |
|---------|----------------------------------------------------------------------|----------|
|         | Hands Tools for Rotation, Play Co<br>Translation, Scaling of Objects | ntrols < |

| # Scene     | O Inspector     Cube     Cube     Tag Blocks     tayer Default                                                                                                    |
|-------------|----------------------------------------------------------------------------------------------------|
| Game Object | Transform         Image: Constraint of the second second seco |
| Components  | Mesh                                                                                                    |
|             | Image: Construction of the second second |

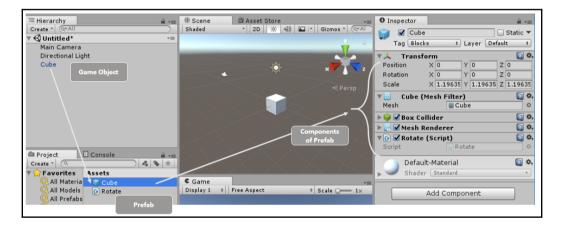

| Inspector            |                |     | O Inspector                                | à          |
|----------------------|----------------|-----|--------------------------------------------|------------|
| 👕 🗹 Cub              | e              |     | Tags & Layers                              | <b>a</b> < |
| Tag Unt              | agged          |     | ▼ Tags                                     |            |
| 🔻 🙏 тг 🖌             | Untagged       |     | List is Empty                              |            |
| Position             | Respawn        | 0   | Sorting Layers     New Tag Name     Blocks | +          |
| Rotation             | Finish         |     | ► Layers                                   |            |
| Scale                | EditorOnly     | 1   |                                            |            |
| Tesh                 | MainCamera     | Cut | Inspector                                  |            |
| 🔻 🥪 🗹 B c            | Player         |     | Cube                                       |            |
|                      | GameController | ~   |                                            | er Default |
| Is Trigg             | Add Tag        |     |                                            |            |
| Material —<br>Center |                | X 0 |                                            |            |

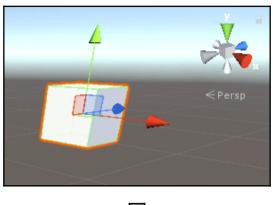

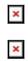

| Project E Console                                                                                     |                                                    |
|----------------------------------------------------------------------------------------------------|----------------------------------------------------|
| Create * (Q                                                                                           |                                                    |
| ▶ 😭 Favorites                                                                                         | Assets  HoloToolkit                                |
| <ul> <li>✓ Assets</li> <li>▶ Assets</li> <li>▶ HoloToolkit</li> <li>▶ HoloToolkit-Examples</li> </ul> | HoloToolkit-Examples<br>csc<br>gmcs<br>mcs<br>smcs |

| ~ |
|---|
|   |
|   |
|   |

| Project  | t     | E Console           |             |               | <b>a</b> .= |
|----------|-------|---------------------|-------------|---------------|-------------|
| Create * |       | Q                   |             |               | A 💊 ★       |
| 🕨 🏫 Fave | orite | s                   | Assets ►    |               |             |
|          |       |                     | 🚞 HoloTooll | kit           |             |
| 🔻 💼 Asse | ***   |                     |             | 'sit-Examples |             |
| 🔰 🕨 🚞 Ha |       | Create              | >           |               |             |
| 🕨 🚔 Ho   |       | Show in Explorer    |             |               |             |
|          |       | Open                |             |               |             |
|          |       | Delete              |             |               |             |
|          |       | Open Scene Additive |             |               |             |
|          |       | Import New Asset    |             |               |             |
|          |       | Import Package      | >           |               |             |
|          |       | Export Package      |             |               |             |

| Exporting package                                                          |
|----------------------------------------------------------------------------|
| Items to Export                                                            |
| <ul> <li>✓ Csc.rsp</li> <li>✓ gmcs.rsp</li> <li>✓ ➡ HoloToolkit</li> </ul> |
| HoloToolkit-Examples                                                       |
| <ul> <li>✓ □ mcs.rsp</li> <li>✓ □ smcs.rsp</li> </ul>                      |
| All None Include dependencies Export                                       |

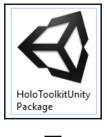

|  | × |  |
|--|---|--|
|  |   |  |

| Project                                                                                                    | E Console        |           | =- €<br>★ <b>4 4</b> |                     |
|----------------------------------------------------------------------------------------------------|------------------|-----------|----------------------|---------------------|
| Favorites     Favorites     Favorite |                  | Assets    |                      | $ \rangle >$        |
| assets 🗧                                                                                                    | Create           | This fals | er is empty          | K                   |
|                                                                                                    | Show in Explorer |           |                      | C Game<br>Display 1 |
|                                                                                                    | Open             |           |                      | Dispidy 1           |
|                                                                                                    | Delete           |           |                      |                     |
|                                                                                                    | Open Scene Addit | tive      |                      |                     |
|                                                                                                    | Import New Asset |           |                      |                     |
|                                                                                                    | Import Package   | >         | Custom Package       |                     |
|                                                                                                    | Export Package   |           |                      |                     |

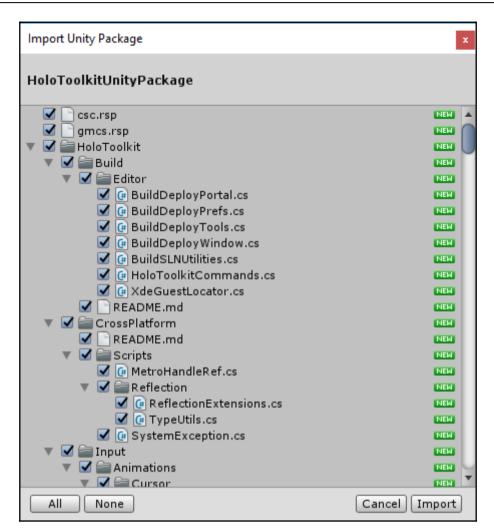

|    | HoloToolkit | Window  | Help |                                                 |
|----|-------------|---------|------|-------------------------------------------------|
| 14 | Build W     | indow   |      |                                                 |
|    | Configu     | ire     | >    | Apply HoloLens Scene Settings                   |
|    | Sharing     | Service | >    | Apply HoloLens Project Settings                 |
| l  | UAudio      | Tools   | >    | Apply HoloLens Capability Settings<br>Show Help |
|    |             |         |      |                                                 |

| Build Settings Scenes In Build  |                                                     | X                                                        |
|---------------------------------|-----------------------------------------------------|----------------------------------------------------------|
|                                 | Settings for Hologra<br>App                         | phic<br>Add Open Scenes                                  |
| Platform                        | <u> </u>                                            |                                                          |
| PC, Mac & Linux Standalone      | 🕤 Windows Store                                     |                                                          |
| 🖨 Windows Store 🛛 🖪             | SDK                                                 | Universal 10 +                                           |
| ios                             | Target device<br>UWP Build Type<br>Build and Run on | Universal 10 +<br>HoloLens +<br>D3D +<br>Local Machine + |
| €t∨ tvos                        | Copy References                                     |                                                          |
| Android                         | Debugging<br>Unity C# Projects                      |                                                          |
| 🦛 Tizen                         | Development Build<br>Autoconnect Profiler           |                                                          |
| Xbox One                        |                                                     | Learn about Unity Cloud Build                            |
| Switch Platform Player Settings |                                                     | Build And Run                                            |

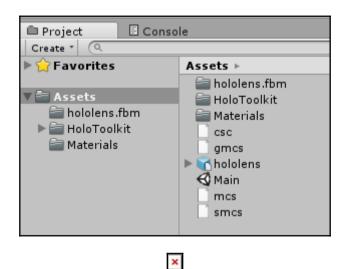

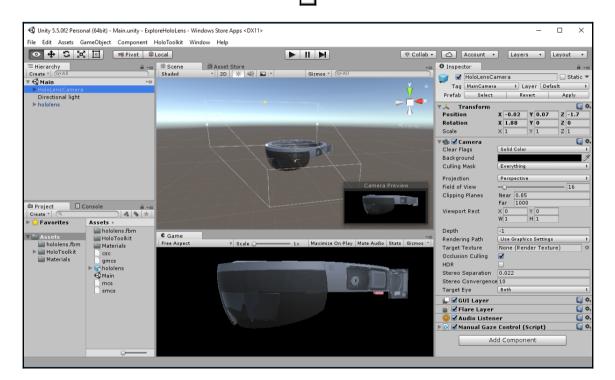

#### Graphic Bundle

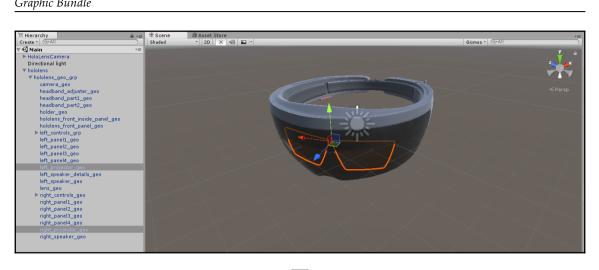

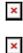

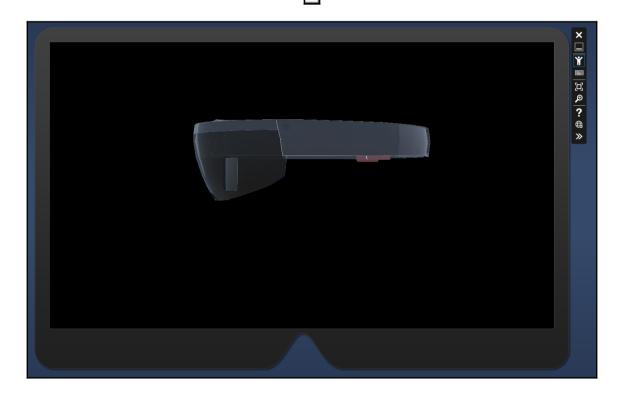

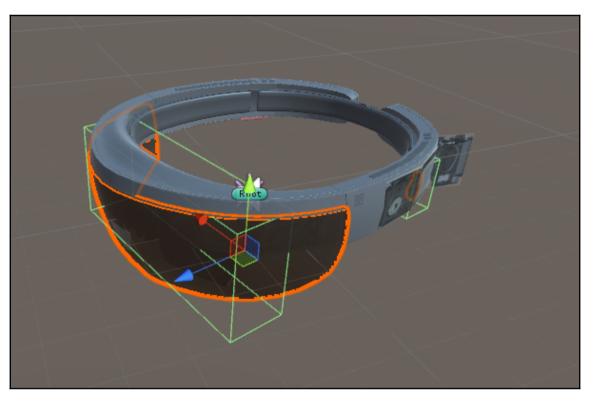

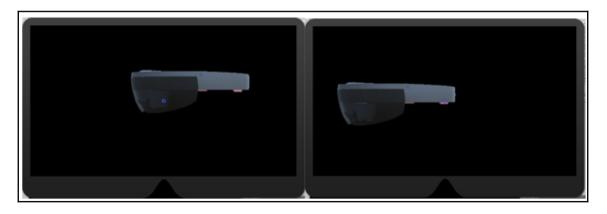

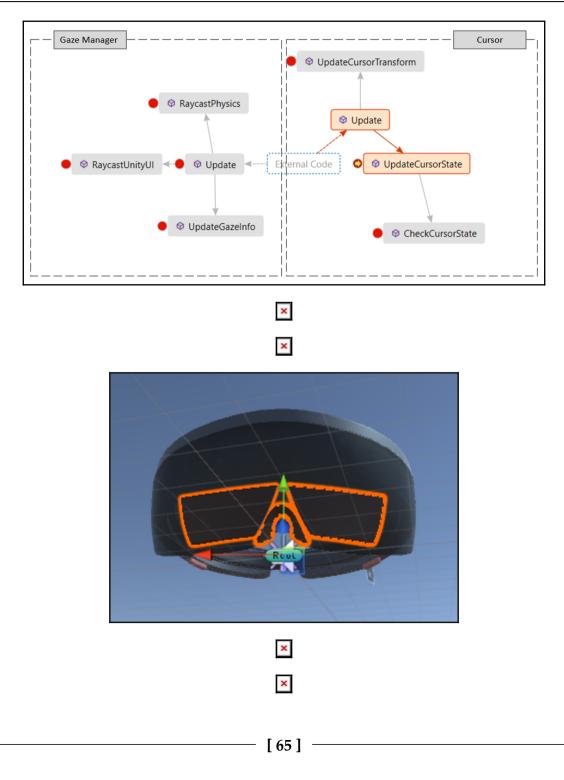

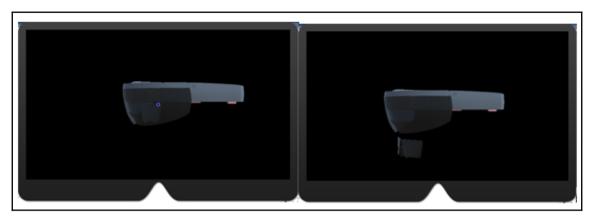

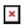

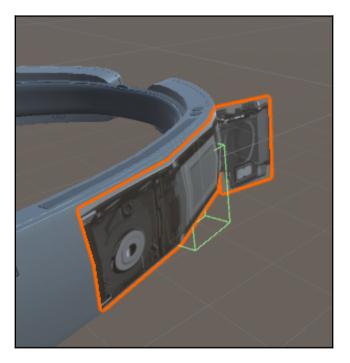

| 🔻 健 🗹 Show Hide Behaviour (Script) |                           | ې 🔝 | ۶., |
|------------------------------------|---------------------------|-----|-----|
| Script                             | 🕞 ShowHideBehaviour       | 0   |     |
| Show Hide Object                   | 😪left_speaker_details_geo | 0   | )   |
| Showhide                           |                           |     |     |

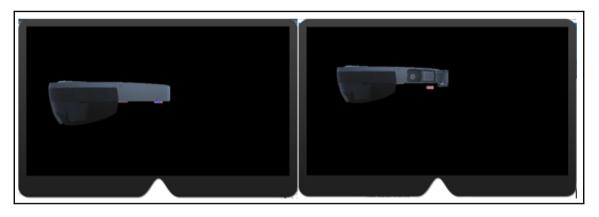

×

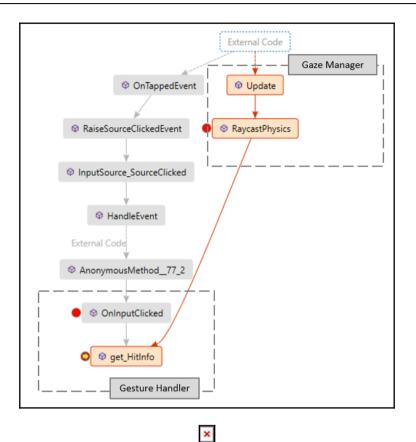

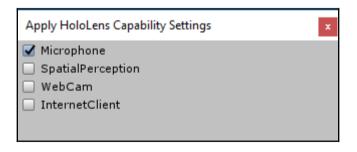

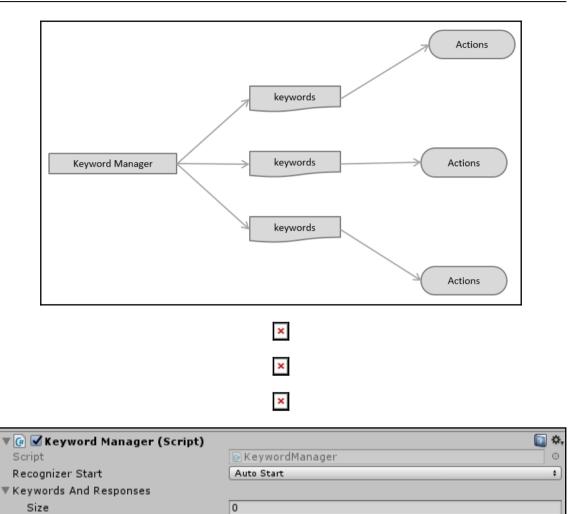

| Graphic Bundle | Grapl | hic | Bundle |
|----------------|-------|-----|--------|
|----------------|-------|-----|--------|

| 🔻 健 🗹 Keyword Manager (Script) |                                           | 🔯 🌣, |
|--------------------------------|-------------------------------------------|------|
| Script                         | 🕞 Keyword Manager                         | 0    |
| Recognizer Start               | Auto Start                                | \$   |
| ▼ Keywords And Responses       |                                           |      |
| Size                           | 4                                         |      |
| ▼ Element 0                    |                                           |      |
| Keyword                        |                                           |      |
| Key Code                       | None                                      | \$   |
| Response ()                    |                                           |      |
| List is Empty                  |                                           |      |
|                                |                                           |      |
|                                |                                           | + -  |
| ▶ Element 1                    | L. C. C. C. C. C. C. C. C. C. C. C. C. C. |      |
| ▶ Element 2                    |                                           |      |
| ► Element 3                    |                                           |      |

| Response ()   |             |   |   |
|---------------|-------------|---|---|
| Runtime Only  | No Function |   | ÷ |
| None (Object) | 0           |   |   |
|               |             | + | - |

|                               | 🖉 🗹 Keyword Manager (§ | Script)          | <b>(</b> |
|-------------------------------|------------------------|------------------|----------|
| Select Object x               | Script                 | ₢ KeywordManager | 0        |
|                               | Recognizer Start       | Auto Start       | +        |
|                               | Keywords And Responses |                  |          |
| Assets Scene O                | Size                   | 4                |          |
| left_panel1_geo               | ▼ Show Speaker         |                  |          |
| left panel2 geo               | Keyword                | Show Speaker     |          |
| left_panel3_geo               | Key Code               | None             | ;        |
| left_panel4_geo               | Response ()            |                  |          |
| 🔤 🚮 left_projector_geo        | Runtime Only + No      | Function         |          |
| 22 Caleft_speaker_details_geo | €left_speaker_ge( ○    |                  |          |
|                               |                        |                  |          |
| Mens_geo                      |                        |                  | + -      |

| bool enabled   |                    | 5 | 4                     |   |   |   |
|----------------|--------------------|---|-----------------------|---|---|---|
| string name    |                    |   | -                     |   |   |   |
| bool runInEdit | bool runInEditMode |   | Show Speaker          |   |   |   |
| string tag     |                    |   | None                  |   |   | + |
| bool useGUILa  | yout               |   |                       |   |   |   |
| BroadcastMess  | age (string)       | _ | unction               |   |   | ÷ |
| Cancellnvoke ( | string)            | ~ | No Function           |   |   | _ |
| Cancellnvoke ( | )                  |   | GameObject            | > | + | - |
| HideSpeaker () |                    |   | Transform             | > |   |   |
| SendMessage (  | (string)           |   | MeshFilter            | > |   | + |
| SendMessageU   | lpwards (string)   |   | MeshRenderer          | > |   |   |
| ShowSpeaker (  | )                  |   | BoxCollider           | > |   | ÷ |
| StopAllCorouti | nes ()             |   | SpeakerGestureHandler | > |   |   |
| StopCoroutine  | (string)           |   | VoiceCommandHandler   | > | + | - |

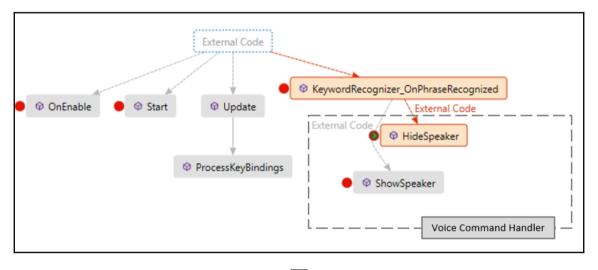

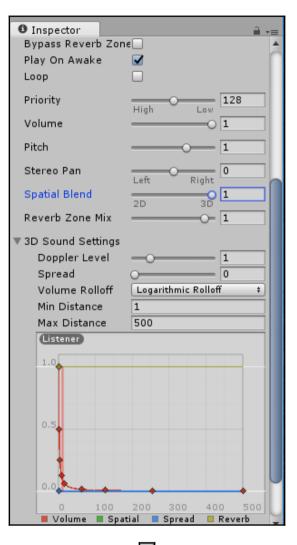

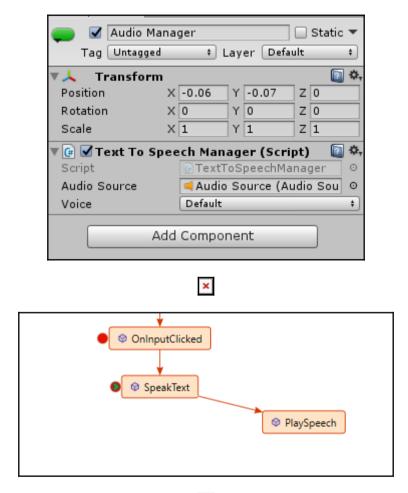

| <b>F</b>            |                         |                       |                 |
|---------------------|-------------------------|-----------------------|-----------------|
| Build Window        |                         |                       | ■ ×<br>*≡       |
| SLN                 |                         |                       |                 |
| Build directory     | WindowsStoreApp         |                       |                 |
|                     | Open SLN                | Build Visual Stu      | dio SLN         |
|                     |                         | Build SLN, Build APPX | (, then Install |
| APPX                |                         |                       |                 |
| MSBuild Version     | 14.0                    |                       |                 |
| Build Configuration | Debug                   |                       |                 |
| Rebuild             | 🔲 Increment version 🗌 🌔 | Build APPX from       | m SLN           |
| Deploy              |                         |                       |                 |
| IP Address          | 127.0.0.1               | +                     | Refresh         |
| Username            |                         |                       | Keiresii        |
| Password            |                         |                       |                 |
| Uninstall first     |                         |                       |                 |
| *** No builds four  | d in build directory    |                       |                 |
|                     |                         |                       |                 |
| Utilities           |                         |                       |                 |
|                     | Open De                 | evice Portal          |                 |
|                     | Launch                  | Application           |                 |
|                     | View                    | Log File              |                 |
|                     | Uninstall               | Application           |                 |
|                     |                         |                       |                 |

|   | _ |   |
|---|---|---|
| I | ¥ | I |
| L | ~ | I |

| HoloLens                                               | Арр        | Mana                                                         | ger                            |                    |                       |                                 |           | (ပု)<br>ONLINE | U<br>SHUTDOWN | 0<br>RESTART |
|--------------------------------------------------------|------------|--------------------------------------------------------------|--------------------------------|--------------------|-----------------------|---------------------------------|-----------|----------------|---------------|--------------|
| views<br>Home<br>3D View                               | l≣ Ins     | talled a                                                     | pps                            |                    |                       |                                 |           |                |               |              |
| Mixed Reality Capture                                  |            | ersion: 1.                                                   |                                |                    | ✓ Remove              | Start                           |           |                |               |              |
| Performance Tracing<br>Processes<br>System Performance | P          | ublisher                                                     | IIName: 41007150-0030-47a7-032 | f-41ea2e750101_1.0 | .0.0_x0009pm76waz1t7y |                                 |           |                |               |              |
| SYSTEM                                                 | °o Ru      | nning ap                                                     | ops                            |                    |                       |                                 |           |                |               |              |
| Apps<br>App Crash Dumps                                |            | ▲ PID                                                        | NAME                           | VERSION            | PUBLISHER             | PACKAGE FULL NAME               | USER NAME |                |               |              |
| File Explorer                                          | $\times$   |                                                              | Microsoft.Windows.Cortana      | 1.7.0.14393        | CN=Microsoft Windows, | Microsoft.Windows.Cortana_1.7   |           |                |               |              |
| Logging                                                | $\times$   | 2940                                                         | HoloShell                      | 1.1.0.0            | CN=Microsoft Windows, | HoloShell_1.1.0.0_neutralcw5n   | ·····     |                |               |              |
| Simulation<br>Networking                               | $\times$   | 3872                                                         | Cortana Listening UI           | 1.0.0.0            | CN=Microsoft Windows, | CortanaListenUI_1.0.0.0_neutral |           |                |               |              |
|                                                        | C a<br>C d | tall app<br>pp packa<br>lependen<br>Add depe<br>leploy<br>Gc | cy<br>ndency                   | E                  | iowse                 |                                 |           |                |               |              |
|                                                        |            |                                                              |                                |                    |                       |                                 |           |                |               |              |
|                                                        |            |                                                              |                                |                    | ×                     |                                 |           |                |               |              |

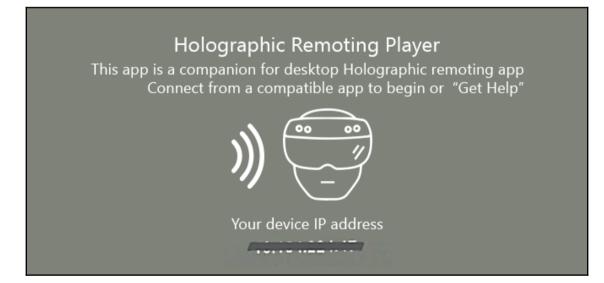

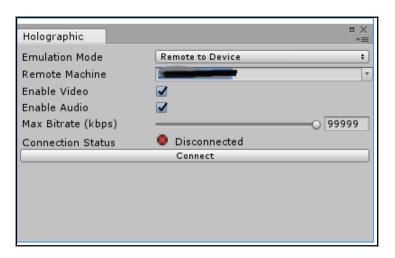

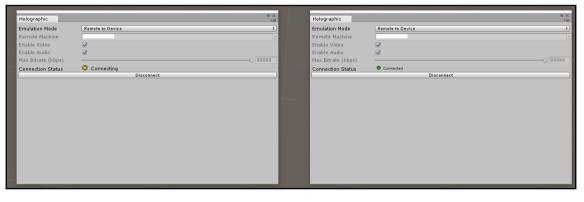

| L | _ |   | 1 |  |
|---|---|---|---|--|
| L | з | ć | 1 |  |
| L |   |   | 1 |  |
|   |   |   | 4 |  |

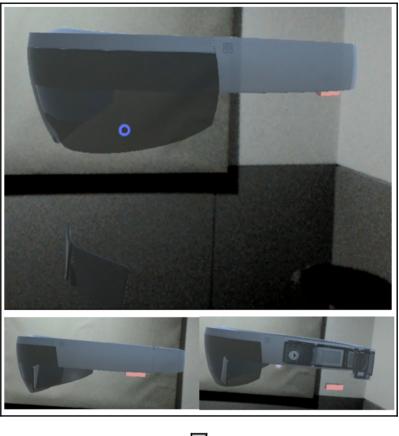

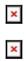

# Chapter 5: Remote Monitoring of Smart Building(s) Usin g HoloLens -Scenario Identification and Sketching

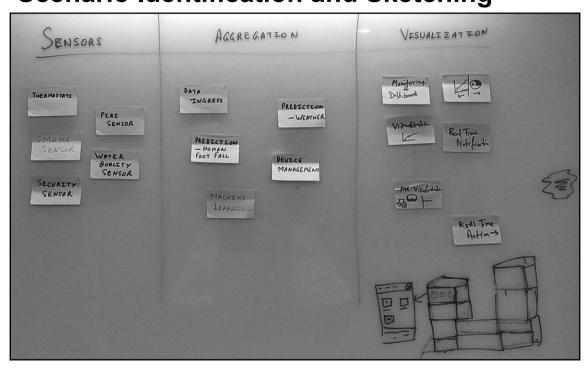

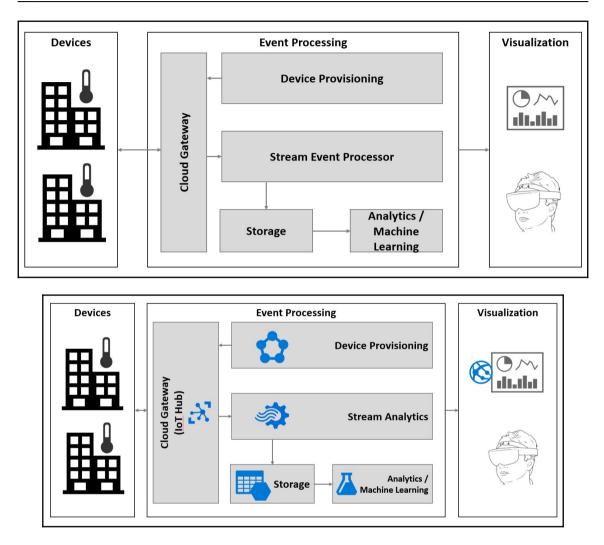

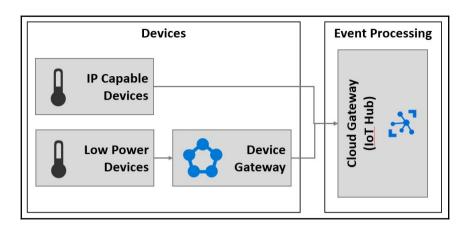

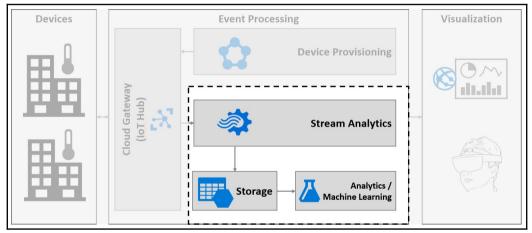

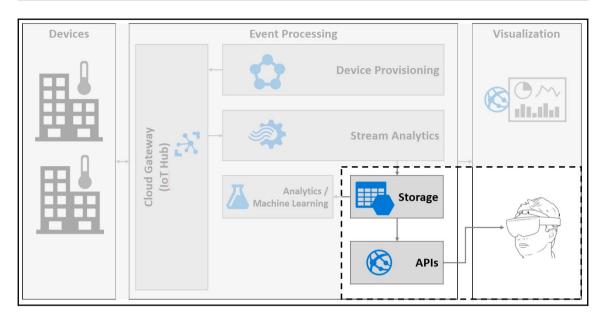

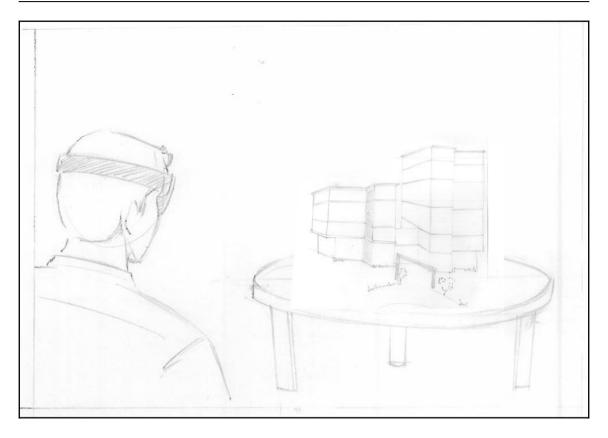

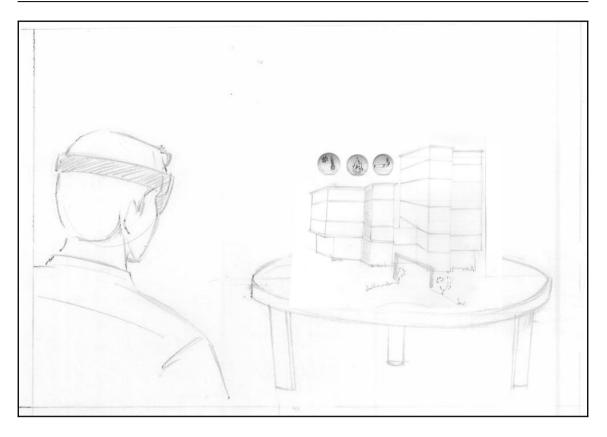

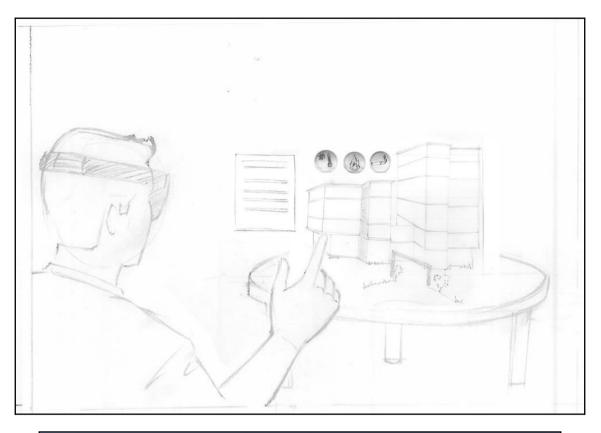

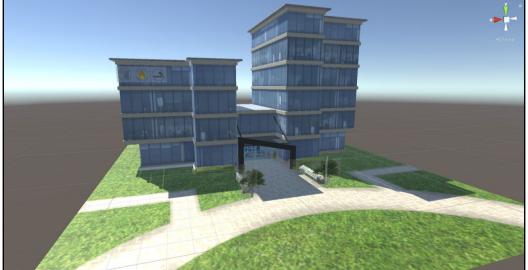

| ▼ office_building_fbx     |
|---------------------------|
| assembly_point_grp        |
| entrance_grp              |
| ▶ ground_grp              |
| ▼icons_grp                |
| fire_off                  |
| fire_on                   |
| smoke_off                 |
| smoke_on                  |
| temperature_off           |
| temperature_on            |
| ▼l_wing_grp               |
| l_wing_fifth_floor_glass  |
| l_wing_fifth_floor_wall   |
| l_wing_fourth_floor_glass |
| l_wing_fourth_floor_wall  |
| l_wing_frist_floor_glass  |
| l_wing_frist_floor_wall   |
| l_wing_ground_floor_glass |
| l_wing_ground_floor_wall  |
| l_wing_roof               |
| l_wing_second_floor_glass |
| l_wing_second_floor_wall  |
| l_wing_third_floor_glass  |
| l_wing_third_floor_wall   |
| l_wing_top_wall           |
| ▶ lobby_grp               |
| ▶ r_wing_grp              |

office\_building\_fbx
 entrance\_grp
 ground\_grp
 icons\_grp
 fire\_off
 fire\_off
 smoke\_off
 smoke\_on
 temperature\_off
 temperature\_off
 l\_wing\_grp
 lobby\_grp
 r\_wing\_grp

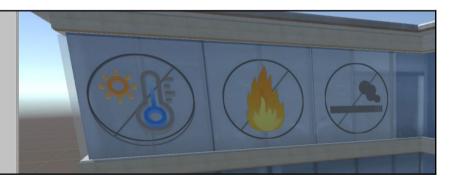

# Chapter 6: Remote Monitoring of Smart Building(s) Usin g HoloLens -

# Developing Application and Deploying on D evice

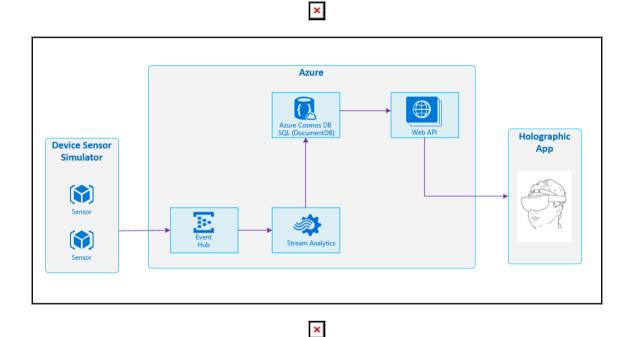

| Micr      | osoft Azure All resources > holoblueprintsensoreventhub - Shared access policies > Policy: all |
|-----------|------------------------------------------------------------------------------------------------|
| ≡         | Policy: all                                                                                    |
| +         | 🕞 Save changes 🗙 Discard changes 👌 Regen prim key 👌 Regen sec key 🛛 🚥 More                     |
|           | Policy name<br>all                                                                             |
|           | Claim                                                                                          |
|           | ✓ Manage                                                                                       |
| <b>(b</b> | Send                                                                                           |
| ۵         | ✓ Listen                                                                                       |
| <b>×</b>  |                                                                                                |
| <u>.</u>  |                                                                                                |
| <b>1</b>  | CONNECTION STRING<br>-PRIMARY KEY                                                              |
| Ŷ         | CONNECTION STRING<br>-SECONDARY KEY                                                            |

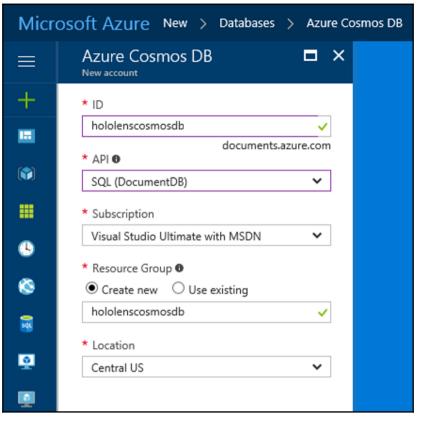

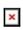

| hololenscosmosdb - Keys<br>Azure Cosmos DB account |                                |
|----------------------------------------------------|--------------------------------|
| Search (Ctri+/)                                    | Read-write Keys Read-only Keys |
| 🐲 Overview                                         | URI                            |
| Activity log                                       |                                |
| Access control (IAM)                               | PRIMARY KEY                    |
| 🛷 Tags                                             | SECONDARY KEY                  |
| ✗ Diagnose and solve problems                      |                                |
| 📣 Quick start                                      | PRIMARY CONNECTION STRING      |
| Data Explorer (Preview)                            |                                |

| holoprintsai            | letails<br><sup>input</sup>                            |          |   |
|-------------------------|--------------------------------------------------------|----------|---|
| 🔅 Test                  | 🐺 Sample Data                                          | 🛅 Delete |   |
| * Import o              | option                                                 |          |   |
| Provide                 | event hub settings m                                   | nanually | ~ |
| * Service               | bus namespace 🛙                                        |          |   |
| holoblud                | dprinteventhub                                         |          |   |
| * Event hu              | ub name 🖲                                              |          |   |
| holoblue                | eprintsensoreventhul                                   | b        |   |
| all                     | ub policy name 🛛                                       |          |   |
| Event hub               | policy key <b>0</b>                                    |          |   |
| *******                 |                                                        |          |   |
|                         | consumer group 🖲                                       |          |   |
| Event hub               | consumer group <b>®</b><br>rialization format <b>®</b> |          |   |
| Event hub               |                                                        |          | ~ |
| Event hub<br>* Event se | rialization format <b>0</b>                            |          | ~ |

| Output details                          |     | × |
|-----------------------------------------|-----|---|
| 🔯 Test 💼 Delete                         |     |   |
| * Import option                         |     |   |
| Provide document database settings man. | . ~ |   |
| * Account id 🛛                          |     |   |
| hololenscosmosdb                        |     |   |
| Account key                             |     | 1 |
| * Database                              |     | _ |
| buildings                               |     |   |
| * Collection name pattern 🛙             |     |   |
| BuildingCollection                      |     |   |
| Document id 0                           |     |   |
| id                                      |     | 1 |
|                                         |     |   |

| holosensorstream<br><sup>Query</sup>                                                                                              |                                                                                                    |
|----------------------------------------------------------------------------------------------------|----------------------------------------------------------------------------------------------------|
| 🔚 Save 🛯 Discard 🕸 Test                                                                                                    |                                                                                                    |
| 🖌 <sub>군</sub> Inputs (1)                                                                                                    | Need help with your query? Check out some of                                                                                                    |
| 📧 holoprintsainput 🛛 🚥                                                                                                    | 1 SELECT<br>2 *                                                                                                    |
| → Outputs (1)     → holoprintsadocument     →                                                                                     | <pre>3 INTO 4 holoprintsadocument 5 FROM 6 holoprintsainput</pre>                                                                                                    |
| ×                                                                                                    |                                                                                                    |
| New ASP.NET Web Application - WebApplication5                                                                                     | ? ×                                                                                                    |
| Select a template:<br>ASP.NET 4.5.2 Templates<br>Empty Web Forms MVC Web API Single Page<br>Azure API App Azure Mobile<br>Service | Microsoft Azure API Apps provide a rich platform for<br>hosting REST APIs, as well as an API Marketplace in<br>which you can publish your APIs so customers can find<br>them and easily consume them from their own mobile,<br>web, or desktop apps, or used as dependencies in their<br>own API Apps.<br>Learn more |
|                                                                                                    | Change Authentication Authentication: No Authentication                                                                                                    |
| Add folders and core references for:                                                                                              | <ul> <li>Microsoft Azure</li> <li>Host in the cloud</li> <li>App Service</li> </ul>                                                                                                    |
| Add unit tests Iest project name: WebApplication5.Tests                                                                           |                                                                                                    |
|                                                                                                    | OK Cancel                                                                                                    |
| ×                                                                                                    |                                                                                                    |
| ×                                                                                                    |                                                                                                    |
| [91] ·                                                                                                    |                                                                                                    |

| Solution E | xplo                                                                                                    | rer                               | <b>→</b> ₽ × |  |  |
|------------|----------------------------------------------------------------------------------------------------|-----------------------------------|--------------|--|--|
| 001        | <b>1</b>                                                                                                    | で・ち 😋 🗇 🕼 🗡 🗕 品                   |              |  |  |
| Search So  | Search Solution Explorer (Ctrl+;)                                                                                                    |                                   |              |  |  |
| ▶ c# H     | Image: Solution 'HoloBlueprint.loT' (3 projects)         Image: Project Structure         Image: Solution 'HoloBlueprint.Data         Image: Solution Structure         Image: Solution Structure         Im |                                   |              |  |  |
|            |                                                                                                    | Blueprint.Sensors.WebAPI          |              |  |  |
| ▶.         | *                                                                                                    | Build                             |              |  |  |
|            |                                                                                                    | Rebuild                           |              |  |  |
| ⊳          |                                                                                                    | Clean                             |              |  |  |
| Þ          |                                                                                                    | View 🕨                            |              |  |  |
| Þ          |                                                                                                    | Analyze 🕨                         |              |  |  |
| Þ          | ⊕                                                                                                    | Publish                           |              |  |  |
|            |                                                                                                    | Configure Azure AD Authentication |              |  |  |
| r i        |                                                                                                    | Scope to This                     |              |  |  |

×

| Publish    |                                                           | ?              | × |
|------------|-----------------------------------------------------------|----------------|---|
| Publish    |                                                           |                |   |
| Profile    | HoloBlueprintSensorsWebAPI - Web Deploy V Manage Profiles |                |   |
| Connection | Select a publish target                                   |                |   |
| Settings   | 🖶 Microsoft Azure App Service                             |                |   |
| Preview    | <u>Import</u>                                             |                |   |
|            | Custom                                                    |                |   |
|            | ⊙ More Options                                            |                |   |
|            | Find other hosting options at our web hosting gallery     |                |   |
|            |                                                           |                |   |
|            |                                                           |                |   |
|            | < P <u>r</u> ev Ne <u>x</u> t > Publish                   | Cl <u>o</u> se | 2 |

| ◀ Unity 5.5.0f2 |                                                                                                    |                                                                                                   |            | × |
|-----------------|----------------------------------------------------------------------------------------------------|---------------------------------------------------------------------------------------------------|------------|---|
| Projects        | Getting started                                                                                                    |                                                                                                   | MY ACCOUNT |   |
| 1               | Project name*          RemoteMonitoring         Location*         D:\Book\Projects\Project-02         Organization* | <ul> <li>3D 2D Add Asset Package</li> <li>M Enable Unity Analytics (?)</li> <li>Cancel</li> </ul> |            |   |

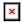

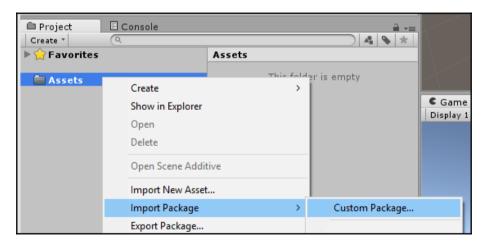

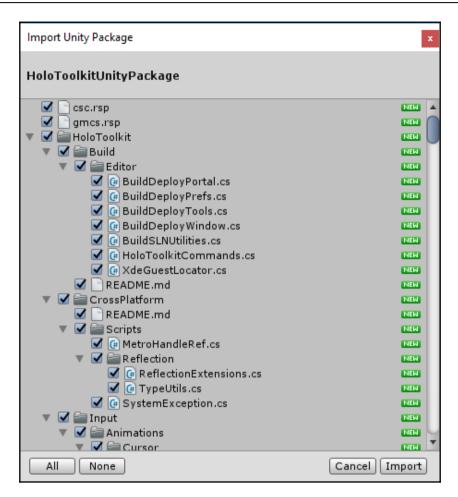

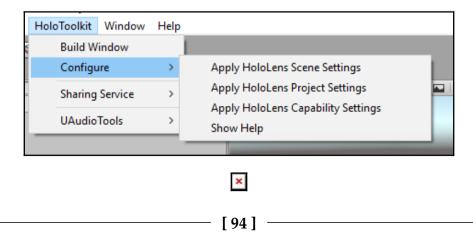

| Project E Console                                           |                                                 |
|-------------------------------------------------------------|-------------------------------------------------|
| ▶ ☆ Favorites<br>▼ 🚔 Assets                                 | Assets ►<br>HoloToolkit Materials               |
| ▶ 🚔 HoloToolkit<br>ऒ Materials<br>ऒ office_building_fbx.fbm | <pre>office_building_fbx.fbm csc gmcs mcs</pre> |
|                                                             | office_building_fbx smcs                        |

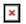

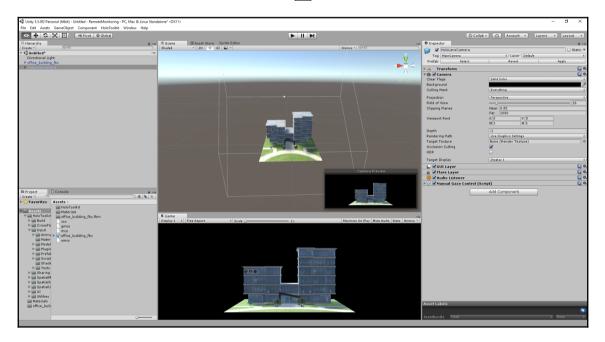

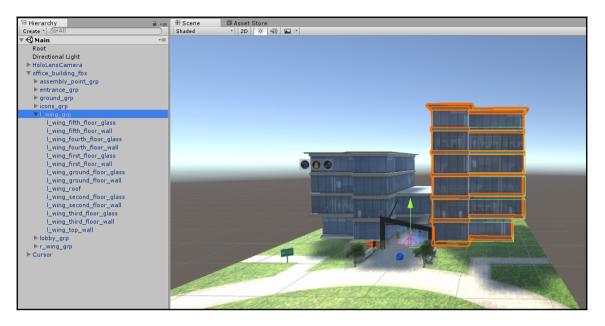

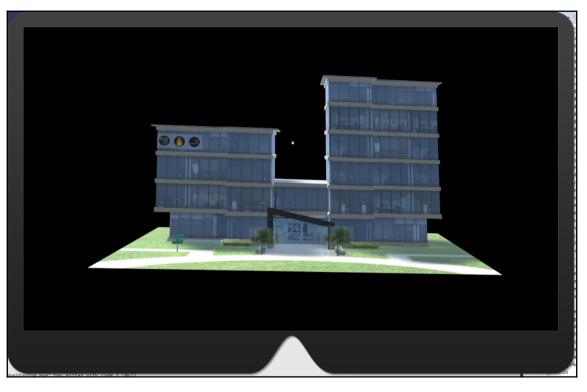

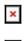

```
×
```

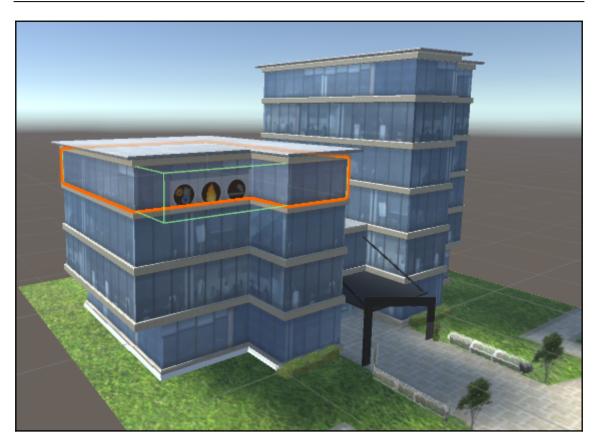

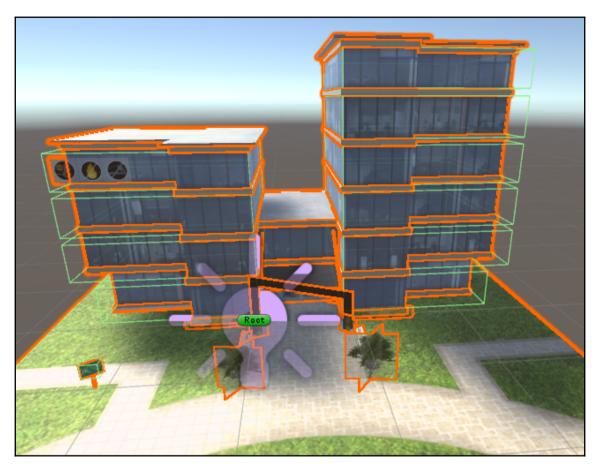

|                                          | U Inspec | tor                |         |             |           |   |        | <b>*</b> ≡ |
|------------------------------------------|----------|--------------------|---------|-------------|-----------|---|--------|------------|
| Gizmos * Q*All                           | 😭 🗹      | r_wing_third_floor | _glass  |             |           |   | ] 🗌 st | tatic 🔻    |
|                                          | Tag      | B1-W1-F3           |         | 🕴 Layer     | Default   |   |        | +          |
|                                          | Model    | Select             |         | Revert      |           | ( | Open   |            |
|                                          | 🔻 🦶 🛛 Tr | ansform            |         |             |           |   |        | ې 🔝        |
|                                          | Position |                    | X 0     | Y           | 0         | Z | 0      |            |
|                                          | Rotation |                    | X 0     | Y           | 0         | Z | 0      |            |
| Martin Calleburght, State Martin Solling | Scale    |                    | X 1     | Y           | 1         | Z | 1      |            |
|                                          | 🔻 🗒 🛛 R_ | _wing_third_floo   | r_glass | (Mesh Fil   | lter)     |   |        | 2          |
| Root                                     | Mesh     |                    | 🖩 r_wir | ng_third_fl | oor_glass |   |        | 0          |

| Inspector                                      | <u>a</u>                        | -≡          |  |  |  |  |
|------------------------------------------------|---------------------------------|-------------|--|--|--|--|
| 😭 🗹 r_wing_third_flo                           | oor_glass 🗌 🗌 Statio            | •           |  |  |  |  |
| Tag B1-W1-F3                                   | + Layer Default                 | +           |  |  |  |  |
| Model Select                                   | Revert Open                     |             |  |  |  |  |
| ▶↓ Transform                                   |                                 | \$,         |  |  |  |  |
| R_wing_third_floor                             | oor_glass (Mesh Filter) 🛛 📓     | \$,         |  |  |  |  |
| 🕨 🛃 🗹 Mesh Renderer                            |                                 | \$,         |  |  |  |  |
| 🔻 🤪 🗹 Вох Collider                             |                                 | \$,         |  |  |  |  |
|                                                | 🔥 Edit Collider                 |             |  |  |  |  |
| Is Trigger                                     |                                 |             |  |  |  |  |
| Material                                       | None (Physic Material)          | 0           |  |  |  |  |
| Center                                         | X 0.059996 Y 0.070202 Z -0.0478 | <b>38</b> 4 |  |  |  |  |
| Size                                           | X 0.080141 Y 0.015129 Z 0.0965  | 43:         |  |  |  |  |
| 🔻 🕼 🗹 Floor Interaction Manager (Script) 🛛 🔯 🗱 |                                 |             |  |  |  |  |
| Script                                         | ☑ FloorInteractionManager       | 0           |  |  |  |  |
| alasses_cl                                     |                                 | \$,         |  |  |  |  |
| Shader Standard                                | I                               | •           |  |  |  |  |

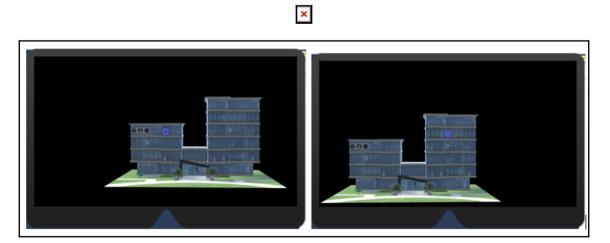

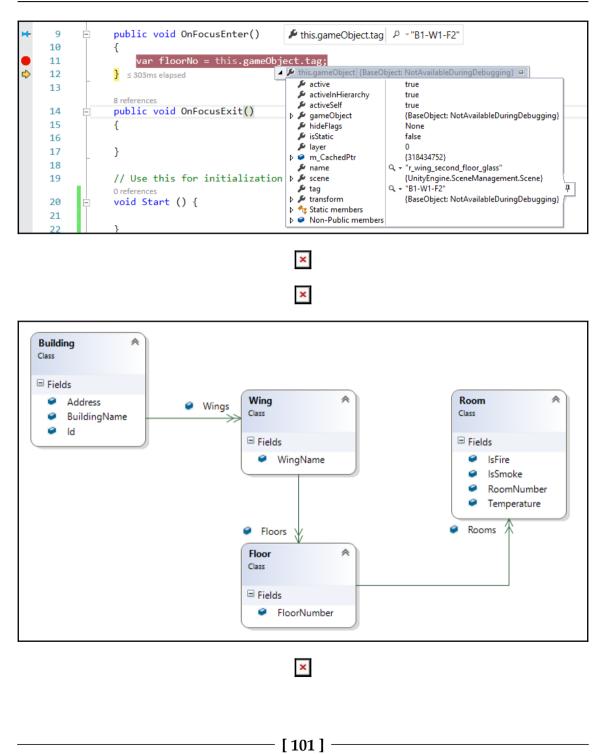

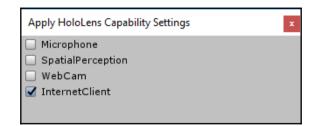

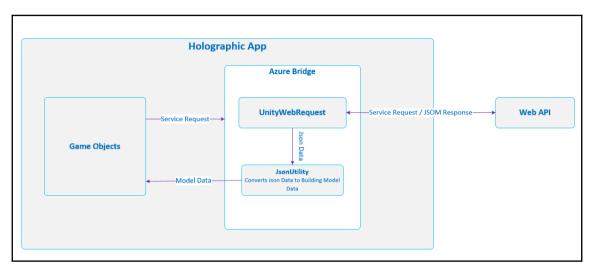

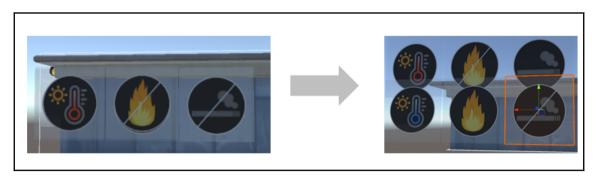

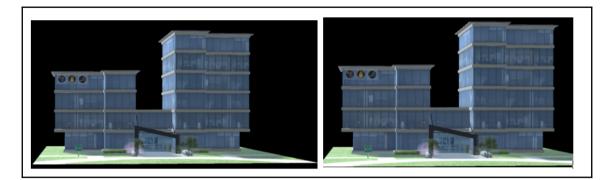

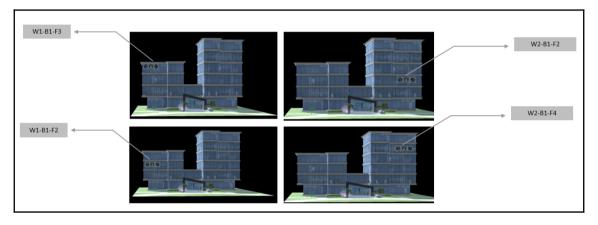

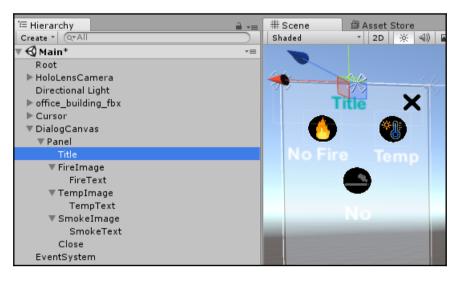

| 📲 🗹 Canvas Group     |   |   | <br> | 1 |
|----------------------|---|---|------|---|
| Alpha                | 1 |   | <br> |   |
| Interactable         |   |   |      |   |
| Blocks Raycasts      |   |   |      |   |
| Ignore Parent Groups |   |   |      |   |
|                      |   |   |      |   |
|                      |   | × |      |   |
|                      |   |   |      |   |
|                      |   | × |      |   |
|                      |   |   |      |   |

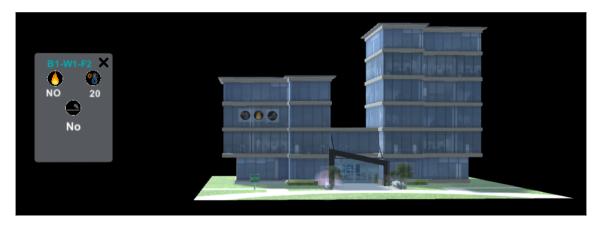

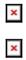

# Chapter 7: Build End-to-End Retail Solution -Scenario Identification and Sketching

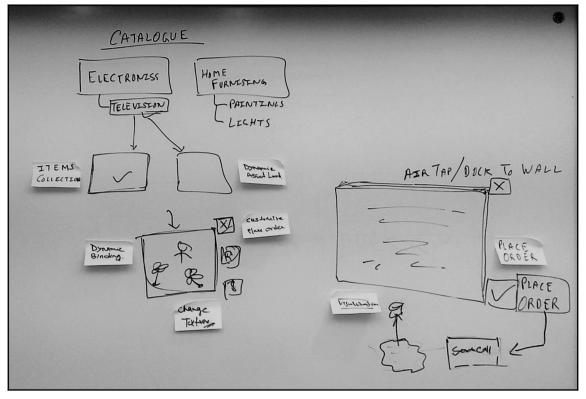

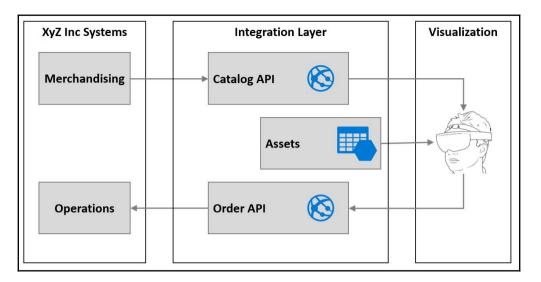

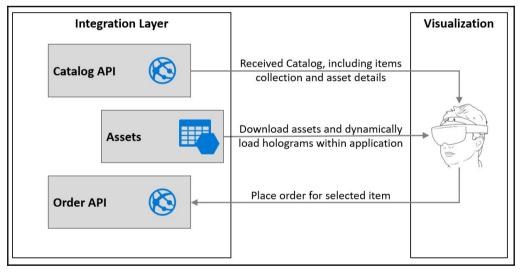

\_\_\_\_\_

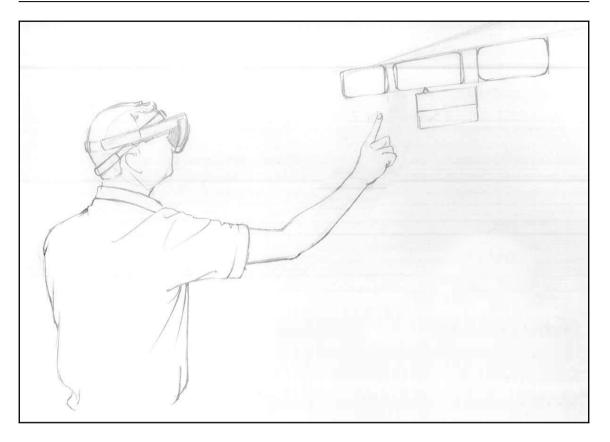

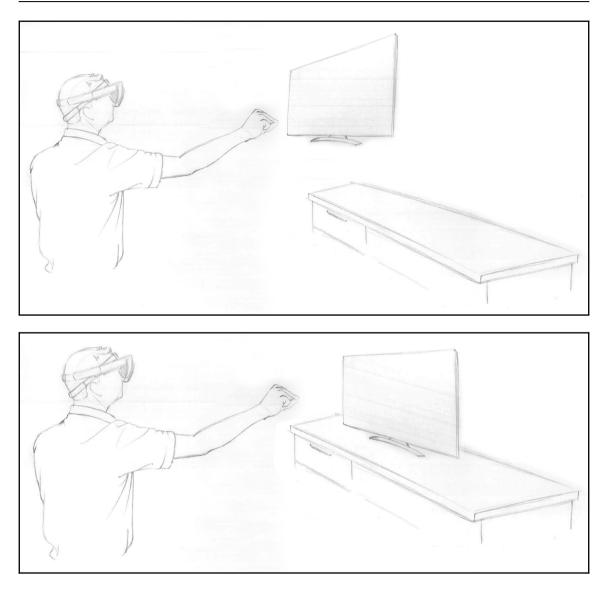

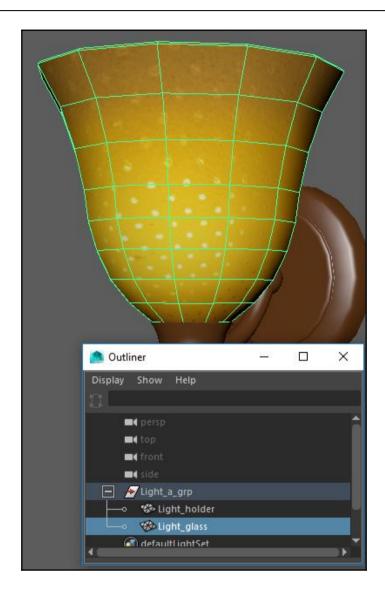

### Graphic Bundle

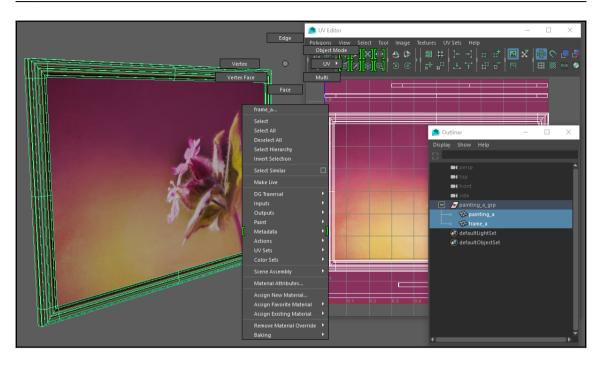

## Chapter 8: Build End-to-End Retail Scenario -Developing Application and Deploying on D evice

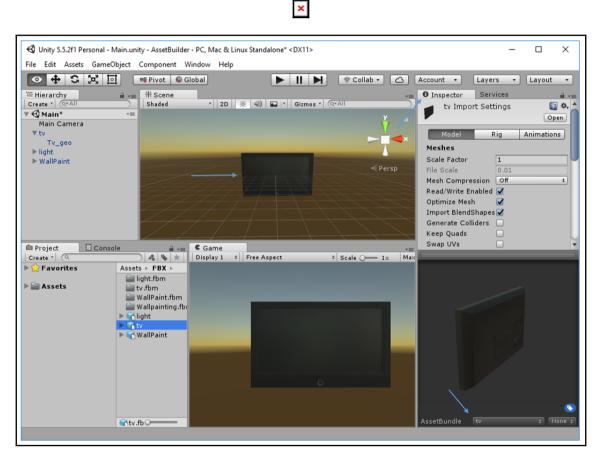

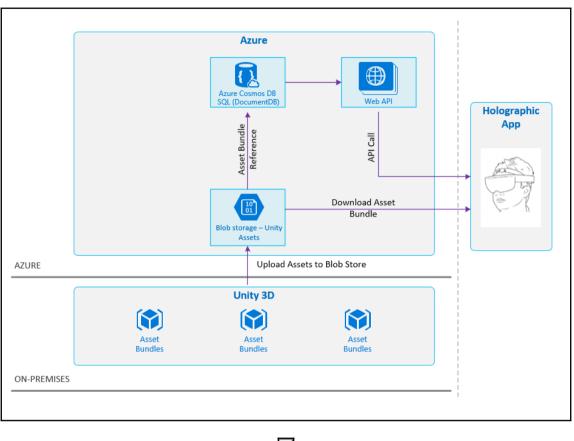

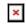

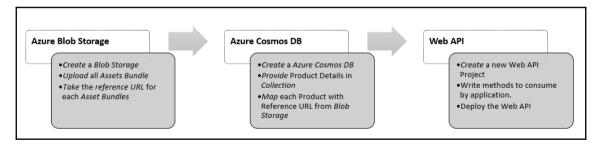

| Container  | U Refresh |                      |   |
|------------|-----------|----------------------|---|
| New contai | her       |                      |   |
|            |           |                      |   |
| * Name     |           | Access type <b>0</b> |   |
| 3dassets   |           | Blob                 | ~ |

| 3dassets<br><sub>Container</sub> |                   |                    |              |               |  |  |
|----------------------------------|-------------------|--------------------|--------------|---------------|--|--|
| <b>⊼</b> Upload                  | U Refresh         | 🛅 Delete container | E Properties | Access policy |  |  |
| Location: 3dassets               |                   |                    |              |               |  |  |
| ,○ Search b                      | olobs by prefix ( | case-sensitive)    |              |               |  |  |
| NAME                             |                   |                    |              |               |  |  |
| ight                             |                   |                    |              |               |  |  |
| tv tv                            |                   |                    |              |               |  |  |
| 📄 wallpair                       | nt                |                    |              |               |  |  |

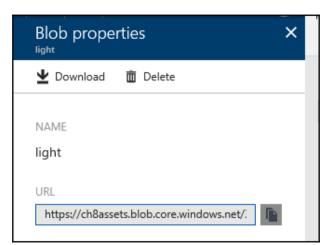

|                               | Read-write Keys Read-only Keys |            |
|-------------------------------|--------------------------------|------------|
| 🐲 Overview                    |                                |            |
| Activity log                  |                                |            |
| Access control (IAM)          |                                | <b>下</b> ひ |
| 🛷 Tags                        | SECONDARY KEY                  |            |
| ★ Diagnose and solve problems |                                | Ω 🗿        |
| 📣 Quick start                 | PRIMARY CONNECTION STRING      |            |
| Data Explorer (Preview)       | SECONDARY CONNECTION STRING    |            |
| SETTINGS                      |                                |            |

| × |
|---|
|---|

| New ASP.NET V  | Web Application - V | WebApplication                                    | 1              |                            | 2                                                                                                    |
|----------------|---------------------|---------------------------------------------------|----------------|----------------------------|----------------------------------------------------------------------------------------------------|
| Select a templ | ate:                |                                                   |                |                            |                                                                                                    |
| ASP.NET 4.5.   | ₩eb Forms           | MVC<br>DC <sup>C</sup><br>Azure Mobile<br>Service | (e)<br>Web API | Single Page<br>Application | Microsoft Azure API Apps provide a rich platform for<br>hosting REST APIs, as well as an API Marketplace in<br>which you can publish your APIs so customers can fir<br>them and easily consume them from their own mobil<br>web, or desktop apps, or used as dependencies in the<br>own API Apps.<br>Learn more<br>Change Authentication<br>Authentication: No Authentication |
| dd folders an  | d core references f | or:<br>🗸 Web API                                  |                |                            | <ul> <li>Microsoft Azure</li> <li>Host in the cloud</li> </ul>                                                                                                    |
|                |                     |                                                   |                |                            | <u> </u>                                                                                                    |

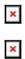

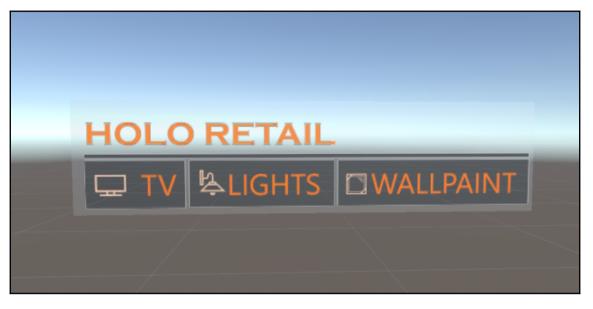

| 🖽 Hierarchy       | _  |
|-------------------|----|
| Create * Q*All    |    |
| ▼ 🚭 main*         | *≡ |
| Directional Light |    |
| ▶ HoloLensCamera  |    |
| ▼ menu            |    |
| HoloRetail_geo    |    |
| Light_geo         |    |
| Tv_geo            |    |
| Wallpainting_geo  |    |
|                   |    |

| ▼ menu         |  |
|----------------|--|
| HoloRetail_geo |  |
| Lights         |  |
| TV             |  |
| WallPaint      |  |

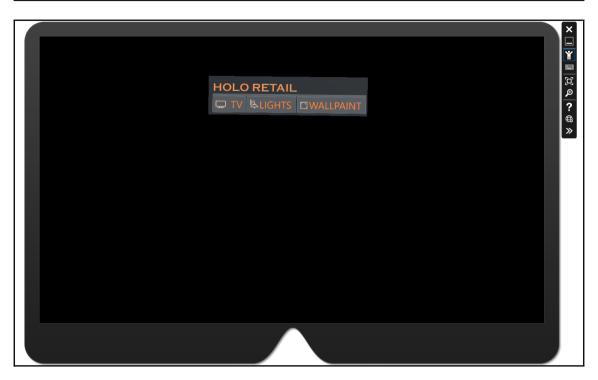

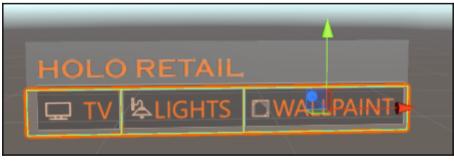

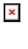

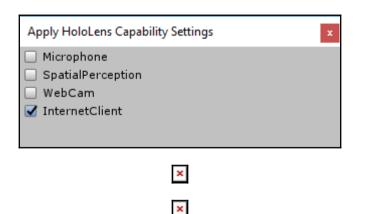

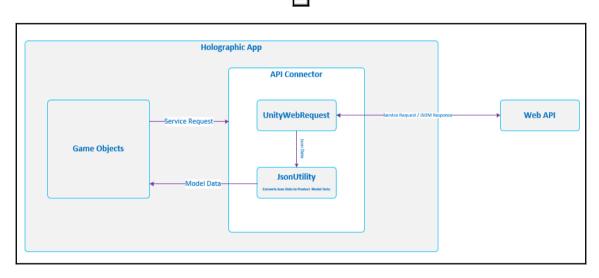

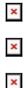

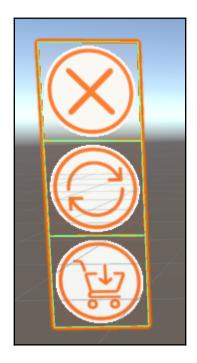

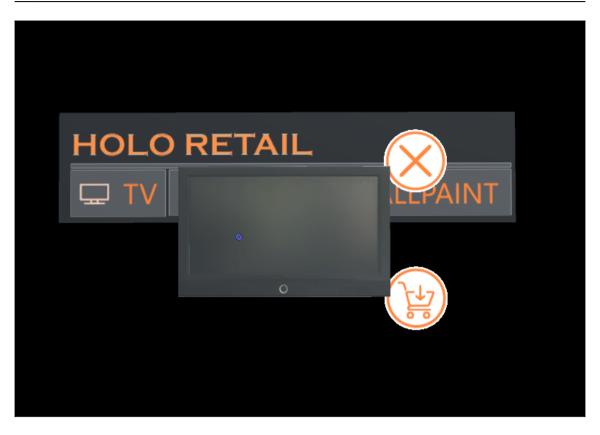

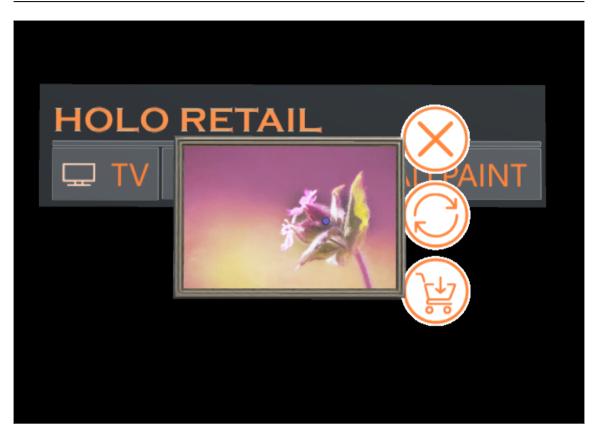

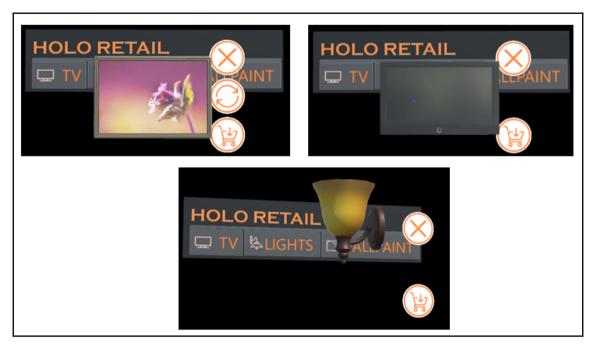

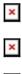

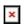

# **Chapter 9: Possibilities**

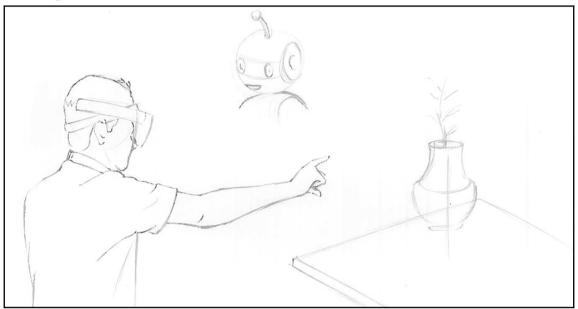

| Visualization   | Microsoft Bot<br>Framework |
|-----------------|----------------------------|
| Holographic App |                            |
| Bot Manager     | → Direct Line API          |
|                 |                            |

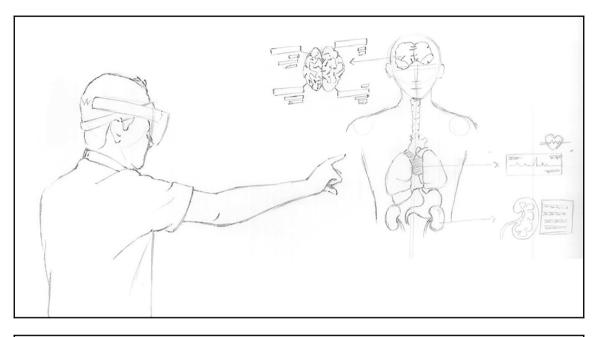

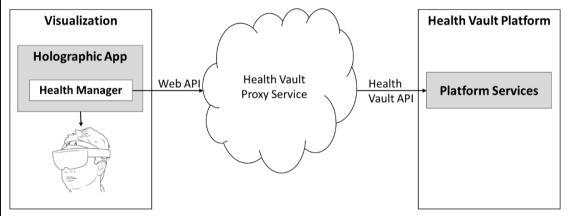

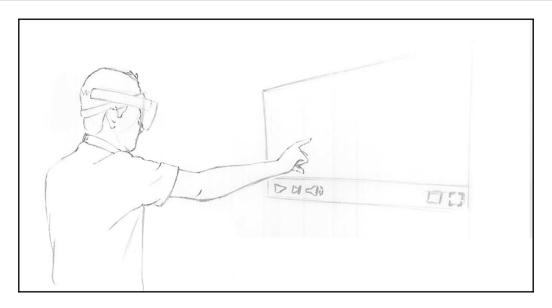

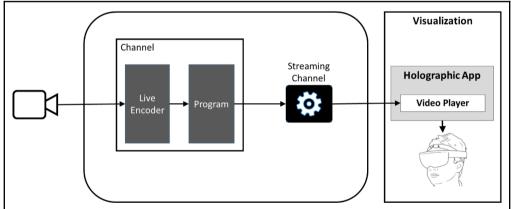

|                      | Media service<br>CREATE MEDIA SERVICE ACCOUNT                                                                                                    |       |   |  |  |  |  |  |
|----------------------|----------------------------------------------------------------------------------------------------|-------|---|--|--|--|--|--|
| * Account            | t Name (lowercase only)                                                                                                    |       | - |  |  |  |  |  |
| hololive             | hololivestreaming 🗸                                                                                                    |       |   |  |  |  |  |  |
| * Subscrip           | otion                                                                                                    |       | _ |  |  |  |  |  |
| Dardeb-              | - Internal Unlimited Associate                                                                                                    | ~     |   |  |  |  |  |  |
| * Resourc            | e Group 🛛                                                                                                    |       |   |  |  |  |  |  |
| ○ Create             | e new 💿 Use existing                                                                                                    |       |   |  |  |  |  |  |
| holoblue             | eprint                                                                                                    | ~     |   |  |  |  |  |  |
| * Location           | n                                                                                                    |       |   |  |  |  |  |  |
| West US              | 5                                                                                                    | ~     | ] |  |  |  |  |  |
| * Storage<br>holopri | Account<br>intstorage                                                                                                    | >     | - |  |  |  |  |  |
| j                    | Please note you can only choo<br>Locally Redundant, Geo-Redur<br>and Read-only Access Geo-<br>Redundant as storage type to<br>with Azure Media Services. | ndant |   |  |  |  |  |  |

| hololivestreaming - Live str  | eaming                              |
|-------------------------------|-------------------------------------|
|                               | Quick create                        |
| Overview                      | Search to filter items CHANNEL NAME |
| Activity log                  | holostreamingchannel                |
|                               |                                     |
| X Diagnose and solve problems |                                     |
| SETTINGS                      |                                     |
| Locks                         |                                     |
| 👱 Automation script           |                                     |
| MEDIA SERVICES                |                                     |
| Properties                    |                                     |
| 📍 Account keys                |                                     |
| Assets                        |                                     |
| Content protection            |                                     |
| 🖉 Jobs                        |                                     |
| Live streaming                |                                     |

#### Graphic Bundle

| Holostreamingchan      | nel                   |                | ∎ ×       |                  |                                             | ∎ × |
|------------------------|-----------------------|----------------|-----------|------------------|---------------------------------------------|-----|
| 🖨 Settings 🚫 Off Air 🔶 | Live event 🔳 Stop 🦃 F | leset          | ••• More  | Stop O Unpublish | ▶ Watch                                     |     |
| Overview               |                       |                |           | Overview         |                                             |     |
| STATE                  | Running               |                |           | NAME             | default                                     |     |
| INGEST PROTOCOL        | RTMP                  |                |           | DESCRIPTION      |                                             |     |
| ENCODING TYPE          | Pass Through          |                |           | STATE            | Running                                     |     |
| PREVIEW URL            |                       |                |           | ARCHIVE WINDOW   | 8 Hours                                     |     |
| INGEST URL (PRIMARY)   | rtmp://l              |                |           | ASSET NAME       | holostreaming channel-default-1491629298545 |     |
| INGEST URL (SECONDARY) | rtmp://               |                |           | Locators         |                                             |     |
| Live events            |                       |                |           | LOCATOR TYPE U   | JRL                                         |     |
| NAME STATUS            | ASSET                 | ARCHIVE WINDOW | PUBLISHED | Streaming        | http://ł                                    |     |
| default 🗸 Running      |                       | 8 Hours        | ۲         |                  |                                             |     |

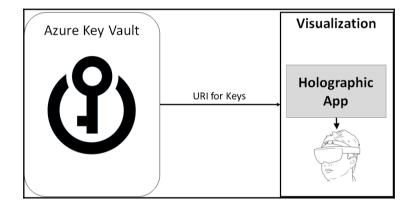

## Chapter 10: Microsoft HoloLens in Enterprise

| Feature                                       | <b>Commercial Edition</b> | <b>Development Edition</b> |
|-----------------------------------------------|---------------------------|----------------------------|
| Mobile Device Management (MDM)                | ✓                         | ✓                          |
| Windows Business Store                        | ✓                         |                            |
| Enterprise WiFi access (based on certificate) | ✓                         |                            |
| Identity – Login with Azure Active Directory  | ✓                         | ✓                          |
| Identity–Login with Microsoft Account         | ✓                         | ✓                          |
| Data Security – Device Encryption (BitLocker) | ✓                         |                            |
| Virtual Private Network (VPN)                 | ✓                         |                            |

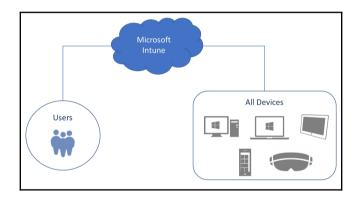